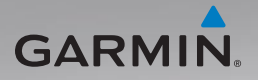

# nüvi ® 805-serie gebruiksaanwijzing

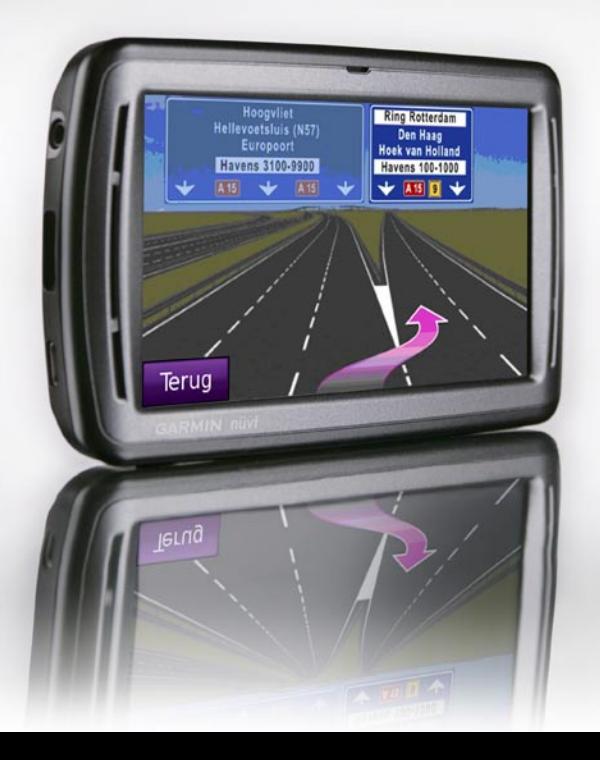

© 2008 Garmin Ltd. of haar dochtermaatschappijen

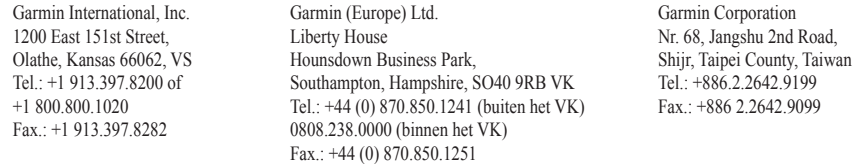

Alle rechten voorbehouden. Behoudens uitdrukkelijk hierin voorzien, mag geen enkel deel van deze handleiding worden vermenigvuldigd, gekopieerd, overgedragen, verspreid, gedownload, of opgeslagen in enig opslagmedium, voor enig doel, zonder voorafgaande uitdrukkelijke schriftelijke toestemming van Garmin. Garmin verleent hierbij toestemming voor het downloaden naar een harde schijf of ander elektronisch opslagmedium van een enkele kopie van deze handleiding of van elke revisie van deze handleiding voor het bekijken en afdrukken van een enkele kopie van deze handleiding of van elke revisie van deze handleiding, mits deze elektronische of afgedrukte kopie van deze handleiding de volledige tekst van deze copyrightbepaling bevat en gesteld dat onrechtmatige commerciële verspreiding van deze handleiding of van elke revisie van deze handleiding uitdrukkelijk is verboden.

Informatie in dit document kan zonder voorafgaande kennisgeving worden gewijzigd. Garmin behoudt zich het recht voor om haar producten te wijzigen of verbeteren en om wijzigingen aan te brengen in de inhoud zonder de verplichting personen of organisaties over dergelijke wijzigingen of verbeteringen te informeren. Bezoek de website van Garmin [\(www.garmin.com\)](www.garmin.com) voor de nieuwste updates en aanvullende informatie over het gebruik en de werking van dit product en andere Garmin-producten.

Garmin®, het Garmin-logo, MapSource®, nüvi® en TourGuide® zijn handelsmerken van Garmin Ltd. of haar dochtermaatschappijen, geregistreerd in de Verenigde Staten en andere landen. Garmin Lock™ en myGarmin™ zijn handelsmerken van Garmin Ltd. of haar dochtermaatschappijen. Deze handelsmerken mogen niet worden gebruikt zonder uitdrukkelijke toestemming van Garmin.

Panoramio™ zijn handelsmerken van Google Inc. Het merk en de logo's van Bluetooth® zijn eigendom van Bluetooth SIG, Inc. en voor het gebruik van deze naam door Garmin is een licentie verkregen. Microsoft, MSN, het MSN-logo, Windows en Windows NT zijn geregistreerde handelsmerken of handelsmerken van Microsoft Corporation in de Verenigde Staten en/of andere landen. Mac® is een geregistreerd handelsmerk van Apple Computer, Inc. Audible.com® en AudibleManager® zijn geregistreerde handelsmerken van Audible, Inc. © Audible, Inc. 1997-2005. SaversGuide® is een geregistreerd handelsmerk van Entertainment Publications, Inc. RDS-TMC Traffic Information Services France © ViaMichelin 2006. Linux® is het geregistreerde handelsmerk van Linus Torvalds in de Verenigde Staten en andere landen. microSD is een handelsmerk van de SD Card Association.

C E C

# **Inleiding**

### <span id="page-2-0"></span>**Uitleg over de handleiding**

Wanneer u wordt gevraagd ergens op te tikken, raakt u met uw vinger een item op het scherm aan.

De pijltjes (>) in de tekst geven aan dat u een reeks items dient aan te raken. Als in de tekst bijvoorbeeld "tik op **Waarheen?** > **Favorieten**" staat, tikt u op **Waarheen?** en vervolgens op **Favorieten**.

### **Tips en snelkoppelingen voor de nüvi®**

- Als u snel naar de menupagina wilt gaan, houdt u **Terug** ingedrukt.
- Tik op  $\bullet$  en op  $\bullet$  voor meer keuzes. Houd deze knoppen ingedrukt om sneller te bladeren. •
- Spraakherkenningsopdrachten zoals "**Naar huis**" zijn in groen vermeld. Spreek met normale stem in de richting van de nüvi als u de instructie krijgt om te spreken.

# **myGarmin™**

Ga naar <http://my.garmin.com>voor de nieuwste services voor uw Garmin-producten.

- Uw Garmin-apparaat registreren. •
- Een abonnement nemen op onlineservices voor flitspaalinformatie (zie [pagina 58](#page-62-0)).
- Optionele kaarten ontgrendelen. •

### **Contact opnemen met Garmin**

Neem contact op met Garmin als u tijdens het gebruik van de nüvi vragen hebt. Neem in de VS contact op met Garmin Product Support op telefoonnummer (913) 397-8200 of (800) 800-1020, maandag t/m vrijdag, 8.00-17.00 uur Central Time; of ga naar <www.garmin.com/support>.

Neem in Europa contact op met Garmin (Europe) Ltd. op telefoonnummer +44 (0)870.850.1241 (buiten het VK) of 0808.238.0000 (alleen VK).

# **Inhoudsopgave**

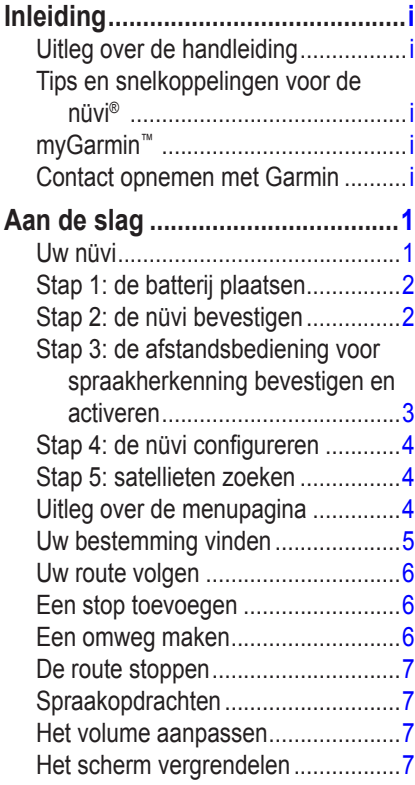

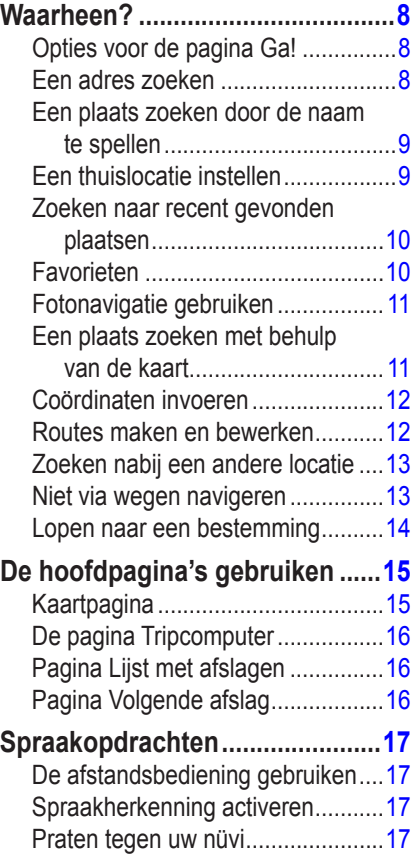

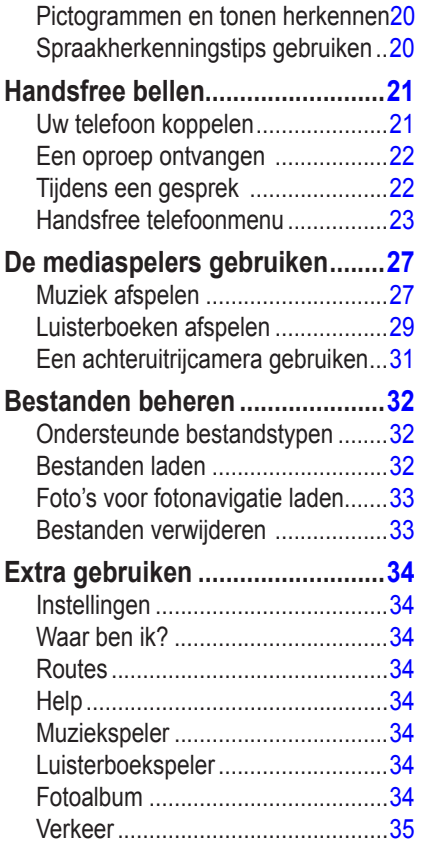

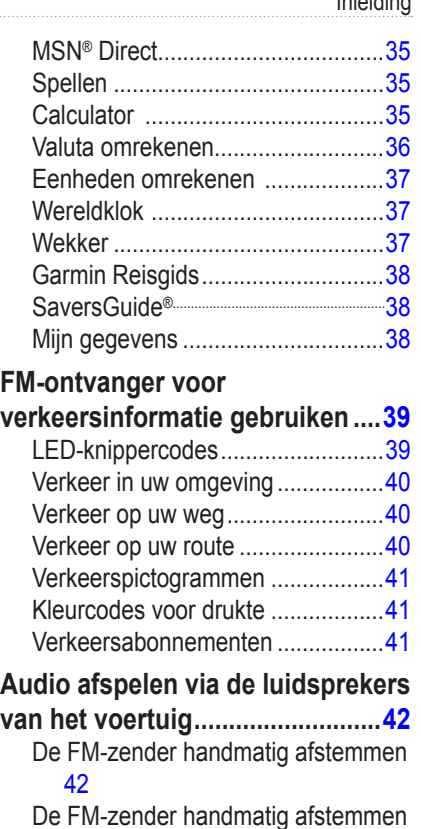

[42](#page-47-0) [Tips voor frequentiekeuze](#page-48-0) ..............43

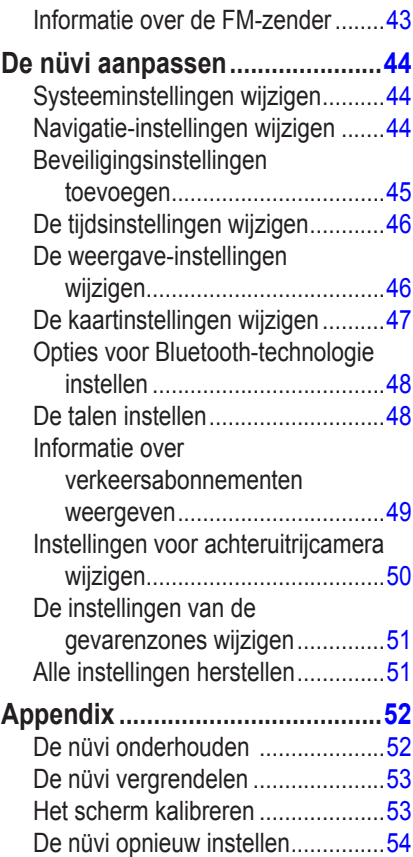

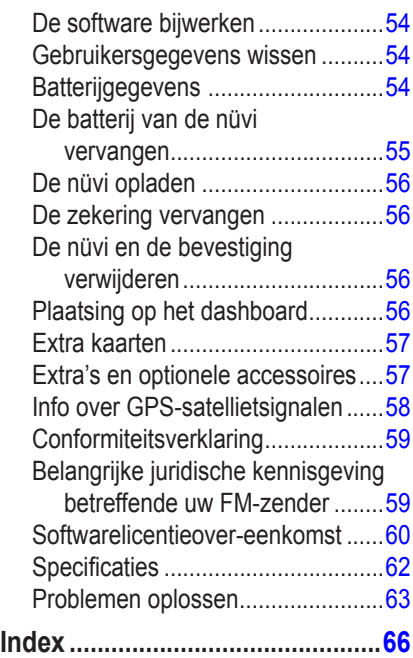

# **Aan de slag**

<span id="page-6-0"></span>Lees de gids *Belangrijke veiligheids- en productinformatie* in de verpakking voor productwaarschuwingen en andere belangrijke informatie.

### **Uw nüvi**

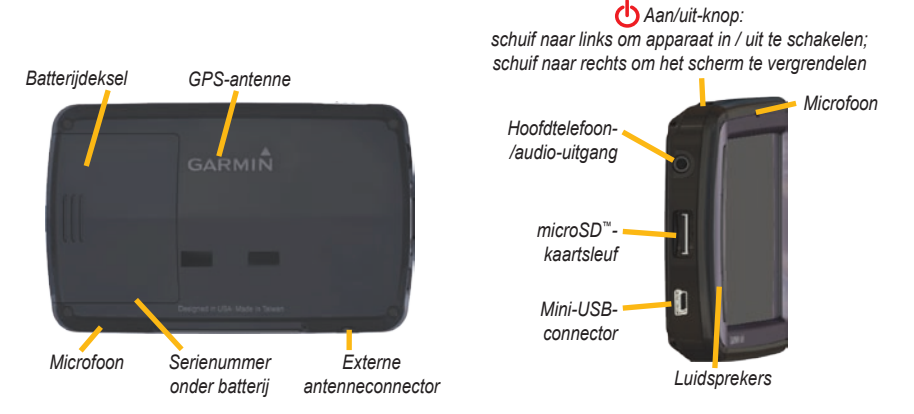

**Waarschuwing:** dit product bevat een lithium-ionbatterij. Verwijder het apparaat uit het voertuig en plaats het niet in direct zonlicht om schade te voorkomen.

Voordat u de nüvi monteert: raadpleeg de gids *Belangrijke veiligheids- en productinformatie* voor informatie over wetgeving op het gebied van montage op de voorruit.

## <span id="page-7-0"></span>**Stap 1: de batterij plaatsen**

- 1. Haal de meegeleverde rechthoekige lithium-ionbatterij uit de verpakking.
- 2. Schuif de klep van de batterijhouder van de achterkant van de nüvi.
- 3. Zoek de metalen contactpunten aan het uiteinde van de lithium-ionbatterij.
- 4. Plaats de batterij zo dat de metalen contactpunten op de batterij de metalen contactpunten in de batterijhouder raken.

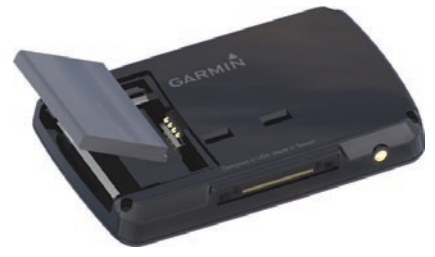

- 5. Druk de batterij op zijn plaats.
- 6. Schuif de klep van de batterijhouder terug totdat deze vastklikt.

### **Stap 2: de nüvi bevestigen**

1. Sluit de voedingskabel van het voertuig aan op de voedingsconnector aan de rechterkant van de houder.

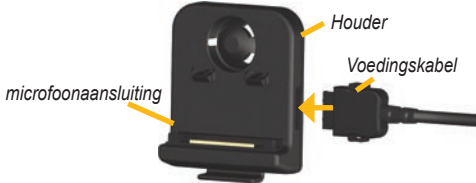

2. Klik de houder vast op de zuignapsteun.

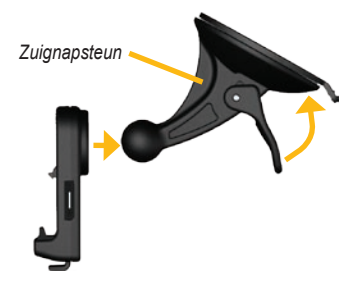

- <span id="page-8-0"></span>3. Reinig en droog uw voorruit met een pluisvrije doek. Verwijder de doorzichtige plastic laag van de zuignap en reinig deze met een pluisvrije doek. Plaats de zuignap op de ruit.
- 4. Duw de hendel terug, in de richting van de ruit.
- 5. Plaats de onderkant van uw nüvi in de houder.
- 6. Kantel de nüvi naar achteren totdat deze vastklikt.

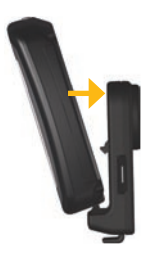

7. Sluit het andere uiteinde van de voedingskabel aan op een stroomvoorziening in uw auto. Als uw voertuig is gestart en het apparaat is aangesloten, wordt het apparaat automatisch ingeschakeld.

8. Als u in Europa een ontvanger voor verkeersinformatie aansluit, kunt u de antenne met zuignappen aan de voorruit bevestigen.

### **Stap 3: de afstandsbediening voor spraakherkenning bevestigen en activeren**

Verwijder het lipje uit de afstandsbediening om deze te activeren.

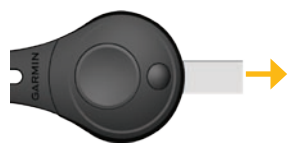

Bevestig de afstandsbediening op een handige plek in uw voertuig, bijvoorbeeld aan uw stuur. Gebruik de band om de afstandsbediening vast te zetten.

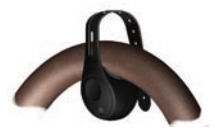

## <span id="page-9-0"></span>**Stap 4: de nüvi configureren**

Als u de nüvi wilt inschakelen, schuif u de **Aan/uit**-knop naar links. Volg de instructies op het scherm.

### **Stap 5: satellieten zoeken**

Ga naar een open plek buiten een parkeergarage en uit de buurt van hoge gebouwen. Stop het voertuig en schakel de nüvi in. Het zoeken van satellietsignalen kan enkele minuten duren.

De balken **geven de GPS-satellietsterkte** aan. Als één balk groen is, ontvangt de nüvi satellietsignalen. U kunt nu een bestemming selecteren en hierheen navigeren. Meer informatie over GPS vindt u op [pagina 59](#page-63-1) en op [www.garmin.com/aboutGPS.](www.garmin.com/aboutGPS)

### **Uitleg over de menupagina**

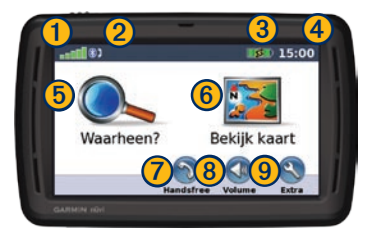

- ➊ GPS-signaalsterkte
- **(2)** Bluetooth<sup>®</sup>-status
- 3 Batterijstatus
- **4** Huidige tijd—tik hierop om de tijdsinstellingen te wijzigen.
- **b** Tik hierop om een bestemming te zoeken.
- **6** Tik hierop om de kaart weer te geven.
	- Tik hierop om een telefoongesprek te voeren bij verbinding met een [compatibele mobiele telefoon](www.garmin.com/bluetooth) (alleen nüvi 865 en 885).
- 
- ➑ Tik hierop om het volume aan te passen.
- ➒ Tik hierop voor extra's, bijvoorbeeld mediaspelers, instellingen en Help.

### <span id="page-10-1"></span><span id="page-10-0"></span>**Uw bestemming vinden**

Het menu Waarheen? heeft verschillende categorieën die u kunt gebruiken bij het zoeken naar adressen, plaatsen en andere locaties. De gedetailleerde kaarten op uw nüvi bevatten miljoenen nuttige punten, bijvoorbeeld restaurants, hotels en garagebedrijven.

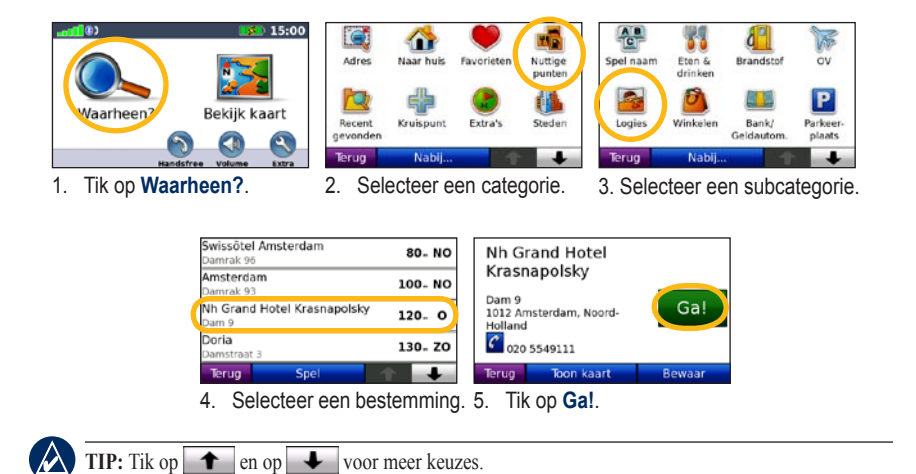

## <span id="page-11-0"></span>**Uw route volgen**

Tijdens uw reis leidt de nüvi u naar uw bestemming met gesproken berichten, pijlen op de kaart en instructies boven in de kaart. Als u van de oorspronkelijke route afwijkt, berekent de nüvi de route opnieuw en krijgt u nieuwe instructies voor de route.

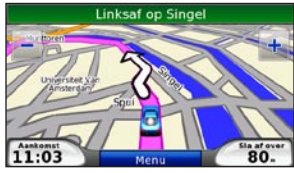

*Uw route wordt aangegeven met een paarse lijn. Volg de pijlen wanneer u afslaat.*

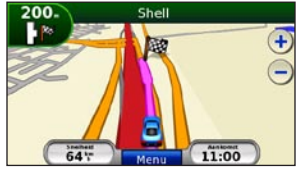

*Uw bestemming wordt aangegeven met een geruite vlag.*

# **Een stop toevoegen**

U kunt een stopplaats ("via-punt") aan uw route toevoegen. De nüvi wijst u de weg naar het via-punt en daarna naar uw eindbestemming.

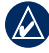

**TIP:** zie [pagina 13](#page-17-1) voor meer informatie over het bewerken van de actieve route.

- 1. Terwijl een route actief is, tikt u op **Menu** > **Waarheen?**.
- 2. Zoek de extra stopplaats.
- 3. Tik op **Ga!**.
- 4. Tik op **Toevoegen als Via-punt** om deze stopplaats toe te voegen aan uw route. Tik op **Instellen als nieuwe bestemming** om van deze stopplaats uw nieuwe eindbestemming te maken.

### **Een omweg maken**

- 1. Terwijl een route actief is, tikt u op **Menu**.
- 2. Tik op **Omrijden**.

De nüvi probeert u zo snel mogelijk terug te krijgen op uw oorspronkelijke route. Als de huidige route de enige redelijke optie is, kan de nüvi mogelijk geen omweg berekenen.

### <span id="page-12-0"></span>**De route stoppen**

- 1. Terwijl een route actief is, tikt u op **Menu**.
- 2. Tik op **Stop**.

## **Spraakopdrachten**

U kunt de spraakherkenningsfunctie gebruiken om met behulp van spraakopdrachten bestemmingen te zoeken en opties te selecteren.

Druk op de grote knop op de afstandsbediening om spraakherkenning in te schakelen. Wanneer het groene spraakpictogram op het scherm wordt weergegeven, spreekt u een opdracht. U kunt alles wat u op het scherm ziet uitspreken.

Zie [pagina 17–20](#page-22-1) voor meer informatie over de spraakherkenningsfunctie, de afstandsbediening en een lijst met snelkoppelingsopdrachten.

# **Het volume aanpassen**

In de menupagina tikt u op **Volume**. Tik op en  $\blacktriangleright$  om het volume aan te passen. Tik op het vakje naast **Demp** om alle audio te dempen.

Als u het volume voor de gesproken aanwijzingen, de mediaspeler en de telefoon wilt aanpassen, tikt u op **Mixer**. Pas het geluidsniveau aan. Tik op Herstel om de oorspronkelijke volumeniveaus te herstellen.

Tik op **Audio output** om de FM-zender in te stellen. Zie [pagina 42–43](#page-47-1) voor meer informatie.

## **Het scherm vergrendelen**

Om te voorkomen dat u onbedoeld een optie kiest als u per ongeluk het scherm aanraakt, schuift u de **Aan/uit-knop** naar rechts (**m**). Als u het scherm wilt ontgrendelen, schuift u de **Aan/uit**-knop naar het midden.

# **Waarheen?**

<span id="page-13-0"></span>Het menu Waarheen? **heeft een aantal** categorieën die u kunt gebruiken bij het zoeken naar locaties. Zie [pagina 5](#page-10-1) voor meer informatie over het uitvoeren van eenvoudige zoekopdrachten.

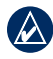

**Tip:** tik op **Nabij...** om het zoekgebied te wijzigen. Zie [pagina 14](#page-18-1).

# **Opties voor de pagina Ga!**

Tik op een item in de lijst met zoekresultaten om de pagina Ga! te bekijken.

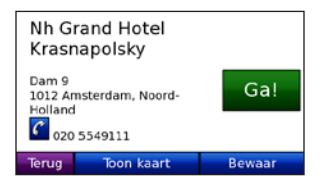

Tik op **Ga!** om een route met alle afslagen naar deze locatie te maken.

Als er een mobiele telefoon met draadloze Bluetooth-technologie is aangesloten, tikt u op  $\mathcal C$  om deze locatie op te roepen.

Tik op **Toon kaart** voor de weergave van deze locatie op de kaart.

Tik op **Bewaar** om deze locatie op te slaan. Zie [pagina 10.](#page-15-1)

## **Een adres zoeken**

- 1. Tik op **Waarheen?** > **Adres**.
- 2. Tik indien nodig op **Staat/Provincie wijzigen** of **Land wijzigen**.
- 3. Tik op **Zoek alles**.

OF:

Tik op **Spel plaatsnaam**, voer de plaats of de postcode in en tik op **OK**. Selecteer de plaats of postcode in de lijst. (Niet alle kaartgegevens bieden de optie voor zoeken op postcode.)

- 4. Typ het nummer van het adres en tik op **OK**.
- 5. Voer de straatnaam in en tik op **OK**. Selecteer indien nodig de juiste straat in de lijst.
- 6. Tik indien nodig op het adres.
- 

**OPMERKING:** afhankelijk van de versie van de kaarten die op de nüvi zijn geladen, kunnen de knoppen een andere naam hebben en kunnen sommige stappen anders zijn geordend.

### <span id="page-14-0"></span>**Een plaats zoeken door de naam te spellen**

Als u de naam kent van de locatie die u zoekt, kunt u de naam spellen met behulp van het schermtoetsenbord. U kunt ook letters die de naam bevat, invoeren om de zoekopdracht te verfijnen.

- 1. Tik op **Waarheen?** > **Nuttige punten** > **Spel naam**.
- 2. Voer met het schermtoetsenbord letters van de naam in. Tik op **OK**.

#### **Werken met het schermtoetsenbord**

Als een schermtoetsenbord verschijnt, kunt u letters of cijfers invoeren door hierop te tikken.

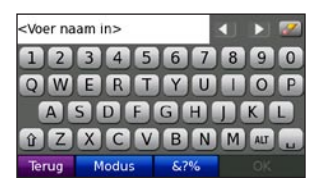

Tik op  $\begin{bmatrix} 1 \\ 1 \end{bmatrix}$  om een spatie te typen. Tik op  $\Box$  en  $\Box$  om de cursor te verplaatsen. Tik op als u een teken wilt wissen. Houd uw vinger op  $\mathscr{P}$  om de gehele invoer te wissen.

Tik op **Modus** om de toetsenbordtaal te kiezen. Tik op **&?%** om speciale tekens zoals interpunctie op te geven.

### <span id="page-14-1"></span>**Een thuislocatie instellen**

U kunt een thuislocatie instellen voor de plaats waarnaar u het vaakst terugkeert.

- 1. Tik op **Waarheen?** > **Naar huis**.
- 2. Selecteer een optie.

#### **Naar huis gaan**

Nadat u uw thuislocatie hebt ingesteld, kunt u hierheen altijd een route maken door op **Waarheen?** > **Naar huis** te tikken.

#### **De thuislocatie wijzigen**

Als u uw thuislocatie wilt wijzigen, moet u deze eerst uit de **Favorieten** verwijderen.

- 1. Tik op **Waarheen?** > **Favorieten**.
- 2. Tik op **Thuis** > **Wijzig** > **Wis** > **Ja**.

Nadat u uw thuislocatie hebt verwijderd, kunt u deze aan de hand van de stappen op [pagina 9](#page-14-1) opnieuw instellen.

### <span id="page-15-0"></span>**Zoeken naar recent gevonden plaatsen**

De nüvi slaat de 50 meest recent gevonden plaatsen op in de lijst met recent gevonden plaatsen. De meest recent bekeken plaatsen worden boven aan de lijst weergegeven. Tik op **Waarheen?** > **Recent gevonden** om de recent gevonden items weer te geven.

#### **Recent gevonden plaatsen verwijderen**

Tik op **Wis** > **Ja** om alle locaties in de lijst met recent gevonden locaties te verwijderen.

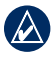

**Opmerking:** als u op **Wis** tikt, worden alle items uit de lijst verwijderd. Door dit proces wordt de plaats zelf niet van de nüvi verwijderd.

## <span id="page-15-1"></span>**Favorieten**

U kunt plaatsen in uw Favorieten opslaan, zodat u deze snel kunt opzoeken en er routes naartoe kunt maken. Uw thuislocatie wordt opgeslagen in Favorieten.

#### **Uw huidige locatie opslaan**

Tik op de kaartpagina op . Tik op **Locatie opslaan** om uw huidige locatie op te slaan.

#### **Gevonden plaatsen opslaan**

- 1. Als u een plaats hebt gevonden die u wilt opslaan, tikt u op **Bewaar**.
- 2. Tik op **OK**. De plaats wordt opgeslagen in **Favorieten**.

#### **Opgeslagen plaatsen vinden**

- 1. Tik op **Waarheen?**.
- 2. Tik op **Favorieten**. Uw opgeslagen locaties worden weergegeven.

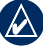

**Tip:** uw **Vorige positie** wordt elke keer automatisch opgeslagen als u de nüvi uit de houder haalt. Gebruik deze functie om uw auto terug te vinden op een parkeerterrein.

#### **Opgeslagen plaatsen bewerken**

- 1. Tik op **Waarheen?** > **Favorieten**.
- 2. Tik op de locatie die u wilt bewerken.
- 3. Tik op **Wijzig**.

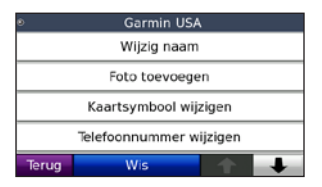

- <span id="page-16-0"></span>4 Tik op een item dat u wilt bewerken:
	- **Wijzig naam:** voer een naam in en tik **•** op **OK**.
	- **Foto toevoegen:** selecteer een foto die **•** u aan de locatie wilt toewijzen.
	- **Kaartsymbool wijzigen:** tik op een **•** nieuw symbool om deze locatie op de kaart te markeren.
	- **Telefoonnummer wijzigen:** voer een **•** telefoonnummer in en tik op **OK**.
	- **Categorieën wijzigen:** selecteer een **•** andere categorie voor de locatie.
	- **Wis:** hiermee verwijdert u items uit de **•** lijst met favorieten. Tik op **Ja**.

### **Fotonavigatie gebruiken**

Panoramio™ biedt foto's met informatie over locaties. U kunt deze foto's op uw nüvi of microSD-kaart laden, en er vervolgens routes naartoe maken. Ga naar [http://connect.garmin](http://connect.garmin.com/photos) [.com/photos](http://connect.garmin.com/photos) om foto's met informatie over locaties te downloaden. Zie [pagina 33](#page-38-1) voor meer informatie.

- 1. Tik op **Waarheen?** > **Favorieten** > **Panoramio-foto's**. Hier worden foto's die u hebt opgeslagen op het nüvi-station of de microSD-kaart weergegeven.
- 2. Tik op een afbeelding.

3. Tik op **Ga!** om naar de locatie te navigeren. Tik op **Toon kaart** om de locatie op de kaart weer te geven.

### **Een plaats zoeken met behulp van de kaart**

Gebruik de pagina Zoek op kaart om andere delen van de kaart te bekijken. Tik op **Waarheen?** > **Zoek op kaart**.

#### **Tips voor het zoeken op de kaart**

- Tik op de kaart en sleep om andere delen van de kaart te bekijken. •
- Tik op  $\equiv$  en  $\equiv$  om in en uit te zoomen. •
- Raak een willekeurig voorwerp op de kaart aan. Er verschijnt een pijl die het voorwerp aanwijst. •
- Tik op **Bewaar** om deze locatie op te slaan. •
- Tik op **Ga!** om naar de locatie te navigeren. •
- Als de GPS-modus is uitgeschakeld, tikt u op **Stel locatie in** om uw locatie in te stellen op de geselecteerde locatie. (Zie [pagina 44.](#page-49-1)) •

## <span id="page-17-0"></span>**Coördinaten invoeren**

Als u de geografische coördinaten van uw bestemming kent, kunt u de nüvi gebruiken om naar uw bestemming te navigeren met behulp van de coördinaten in lengte- en breedtegraden. Dit kan erg handig zijn als u geocaches zoekt.

- 1. Tik op **Waarheen?** > **Coördinaten**.
- 2. Tik op **Formaat** om het type coördinaten te wijzigen. Omdat in verschillende kaartsoorten verschillende positieformaten worden gehanteerd, kunt u op de nüvi het juiste formaat selecteren van de coördinaten voor de kaartsoort die u gebruikt.
- 3. Voer de coördinaten in en tik op **OK**.

### <span id="page-17-1"></span>**Routes maken en bewerken**

Tik op **Waarheen?** > **Routes**. Selecteer de route die u wilt nemen en tik op **Ga!**.

#### **Een opgeslagen route maken**

Gebruik uw nüvi om routes te maken en op te slaan voor uw volgende reis. U kunt maximaal 10 routes opslaan.

- 1. Tik op **Waarheen?** (of **Extra**) > **Routes** > **Nieuw**.
- 2. Tik op **Nw. vertrekpunt toevoegen**.
- 3. Kies een locatie als uw vertrekpunt en tik op **Selecteer**.
- 4. Tik op **Nieuw eindpunt toevoegen**.
- 5. Kies een locatie als uw eindpunt en tik op **Selecteer**.

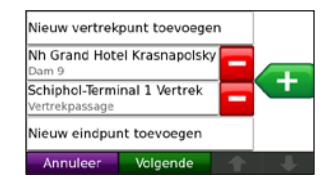

- 6. Tik op  $\leftarrow$  om een andere locatie aan uw route toe te voegen. Tik op  $\Box$  om een locatie te verwijderen.
- 7. Tik op **Volgende** om uw route te berekenen en deze op de kaart weer te geven.
- 8. Tik op **Bewaar** om de route op te slaan en het scherm te verlaten.

#### <span id="page-18-0"></span>**Routes bewerken**

- 1. Tik op **Waarheen?** (of **Extra**) > **Routes**.
- 2. Selecteer de route die u wilt bewerken.
- 3. Tik op **Wijzig**.
- 4. Tik op een item dat u wilt bewerken:
	- **Wijzig naam:** voer een naam in en tik **•** op **OK**.
	- **Voeg toe/verwijder punten:** hiermee **•** kunt u punten aan de route toevoegen of uit de route verwijderen.
	- **Sorteer punten handm. opn.:** hiermee **•** kunt u de volgorde van punten langs uw route wijzigen.
	- **Sorteer punten optim. opn.:** hiermee **•** worden de punten automatisch opnieuw gesorteerd.
	- **Herberekenen:** hiermee kunt u de routevoorkeur wijzigen in een berekening op snellere tijd, kortere afstand of niet via de weg. **•**
	- **Wis:** hiermee verwijdert u deze route. **•**

**OPMERKING:** uw wijzigingen worden automatisch opgeslagen als u één van de pagina's voor het bewerken van de route verlaat.

### <span id="page-18-1"></span>**Zoeken nabij een andere locatie**

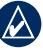

**OPMERKING:** uw nüvi zoekt automatisch naar plaatsen nabij de huidige locatie.

- 1. Tik op **Waarheen?** > **Nabij...**.
- 2. Selecteer een optie:
	- **Waar ik nu ben:** hiermee zoekt u naar **•** plaatsen nabij uw huidige locatie.
	- **Een andere plaats:** hiermee zoekt u naar plaatsen nabij de plaats die u hebt ingevoerd. **•**
	- **Mijn huidige route:** hiermee zoekt u **•** naar plaatsen langs uw actieve route.
	- **Mijn bestemming:** hiermee zoekt u naar plaatsen nabij uw huidige bestemming. **•**

## **Niet via wegen navigeren**

Als u niet de normale wegen wilt gebruiken, kunt u de Niet via de weg-modus gebruiken. Tik op **Extra** > **Instellingen** > **Navigatie** > **Route voorkeur** > **Niet via de weg** > **OK**. Selecteer een bestemming en tik op **Ga!** om niet via de weg naar uw bestemming te navigeren.

### <span id="page-19-0"></span>**Lopen naar een bestemming**

Als u naar uw bestemming wilt lopen, gebruikt u de Voetgangermodus om de route te optimaliseren. Tik op **Extra** > **Instellingen** > **Systeem** > **Gebruiksmodus** > **Voetganger** > **OK**.

# **De hoofdpagina's gebruiken**

### <span id="page-20-0"></span>**Kaartpagina**

Tik op **Bekijk kaart** om de kaartpagina te openen.

- Het voertuig  $\bullet$  geeft uw huidige locatie aan. •
- Tik op de kaart en sleep deze om andere gebieden op de kaart te bekijken. •
- Tik op  $\equiv$  als u wilt uitzoomen. Tik op  $\equiv$  om in te zoomen. •
- Selecteer **Menu** om terug te keren naar de menupagina. •
- Het pictogram maximumsnelheid verschijnt mogelijk als u zich op een grote snelweg bevindt. •

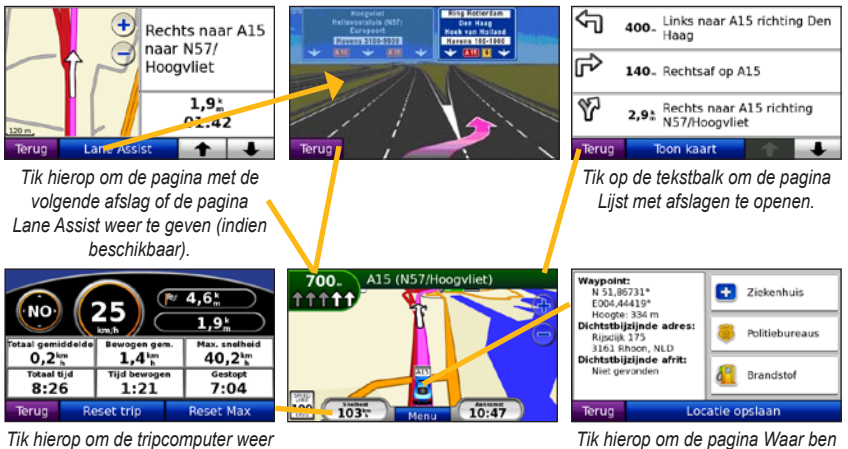

*te geven.*

*Tik hierop om de pagina Waar ben ik? weer te geven.*

# <span id="page-21-0"></span>**De pagina Tripcomputer**

De pagina Tripcomputer geeft uw huidige snelheid weer en biedt nuttige gegevens over uw reis.

Als u de pagina Tripcomputer wilt weergeven, tikt u op het veld **Snelheid** of **Aankomst** op de kaartpagina.

Als u onderweg regelmatig stopt, laat u de nüvi ingeschakeld, zodat deze de verstreken reistijd nauwkeurig kan meten.

#### **De tripcomputer opnieuw instellen**

Als u nauwkeurige reisinformatie wilt hebben, stelt u de tripcomputer opnieuw in voordat u op reis gaat. Tik op **Reset trip** om de informatie op de pagina Tripcomputer opnieuw in te stellen. Tik op **Reset Max** om de maximumsnelheid opnieuw in te stellen.

## **Pagina Lane Assist**

Als Lane Assist beschikbaar is, wordt op de pagina Lane Assist het eerstvolgende kruispunt weergegeven met de rijbaan die u dient te kiezen. Tik op de linkerbovenhoek van de kaartpagina om de pagina Lane Assist weer te geven. U kunt de pagina Lane Assist ook oproepen vanaf de pagina Volgende afslag.

# **Pagina Lijst met afslagen**

Als u een route aflegt, geeft de pagina Lijst met afslagen afslag-voor-afslag instructies voor de gehele route en de afstand tussen afslagen weer.

Tik op de tekstbalk bovenaan de kaartpagina als u de pagina Lijst met afslagen wilt openen. Tik op een afslag in de lijst om de pagina met de volgende afslag voor die afslag weer te geven. Tik op **Toon kaart** om de hele route op de kaart weer te geven.

## **Pagina Volgende afslag**

Als u een route aflegt, geeft de pagina met de volgende afslag de eerstvolgende afslag op de kaart weer en de resterende afstand en tijd totdat u de afslag bereikt.

Als u de eerstvolgende afslag op de kaart wilt weergeven, tikt u op het veld **Sla af over** op de kaartpagina of tikt u op een afslag in de pagina Lijst met afslagen.

# <span id="page-22-1"></span><span id="page-22-0"></span>**Spraakopdrachten**

U kunt de spraakherkenningsfunctie gebruiken om met behulp van spraakopdrachten bestemmingen te zoeken, opties te selecteren en andere functies te starten.

### **De afstandsbediening gebruiken**

Met de afstandsbediening kunt u een spraakherkenningssessie starten of beëindigen.

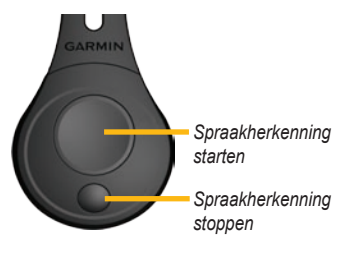

Als de spraakherkenningsmodus niet wordt geactiveerd, controleert u of de afstandsbediening is ingeschakeld.

1. Tik op de menupagina op **Extra** > **Instellingen** > **Systeem** > **Afstandsbediening** > **Deactiv. alle afstandsbed**.

- 2. Tik op **Activeer nw. afstandsbed**.
- 3. Druk op een knop op de afstandsbediening.

## **Spraakherkenning activeren**

- 1. Druk op de grote knop op de afstandsbediening.
- 2. Wacht totdat het groene spraakpictogram wordt weergegeven.
- 3. Spreek een opdracht uit.

### **Praten tegen uw nüvi**

Bij spraakherkenning wordt gebruikgemaakt van vier zoekmethoden:

- Spreek de tekst op het scherm •
- Spreek snelkoppelingsopdrachten •
- Spreek de naam van een populaire plaats •
- Spreek een adres •

#### **De tekst op het scherm spreken:**

- 1. Spreek een willekeurig woord op het scherm. In het menu Extra kunt u bijvoorbeeld **Routes** of **Pagina omlaag** uitspreken.
- 2. Wacht met het uitspreken van uw volgende opdracht totdat u de gesproken mededeling hoort.

#### **Snelkoppelingsopdrachten uitspreken:**

- 1. Spreek een willekeurige snelkoppelingsopdracht uit de volgende tabel met snelkoppelingsopdrachten. Snelkoppelingsopdrachten kunt u in elk scherm gebruiken.
- 2. Wacht met het uitspreken van uw volgende opdracht totdat u de gesproken mededeling hoort.

#### **Snelkoppelingsopdrachten**

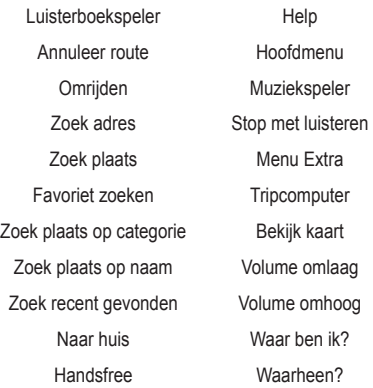

#### **MSN®-specifieke snelkoppelingsopdrachten**

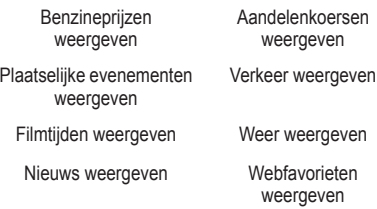

#### U kunt ook **Zoek dichtstbijzijnde**

zeggen om een locatiecategorie te zoeken. Locatiecategorieën zijn categorieën met nuttige punten op de nüvi. De opdracht Zoek dichtstbijzijnde werkt alleen op de menupagina, de pagina Waarheen? en de kaartpagina.

#### **Zoeken met de snelkoppelingsopdracht Zoek dichtstbijzijnde:**

1. Zeg **Zoek dichtstbijzijnde** gevolgd door een categorie met nuttige punten, bijvoorbeeld **Italiaans restaurant**.

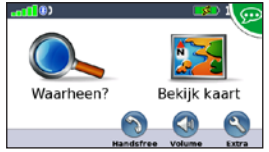

*"Zoek dichtstbijzijnde Italiaanse restaurant"*

Andere voorbeelden van opdrachten met Zoek dichtstbijzijnde zijn:

- **Zoek dichtstbijzijnde tankstation •**
- **Zoek dichtstbijzijnde kruidenier •**
- **Zoek dichtstbijzijnde bank •**
- **Zoek dichtstbijzijnde bioscoop •**

#### **De naam van een populaire plaats spreken:**

1. Zeg in een willekeurig scherm **Zoek plaats op naam**.

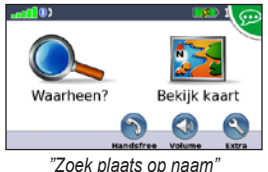

2. Wacht op de gesproken mededeling en zeg de naam van de plaats. De nüvi herhaalt de plaatsnaam tijdens het zoeken.

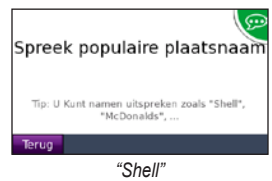

3. Er wordt een lijst met plaatsen weergegeven. Zeg het regelnummer van de gewenste plaats.

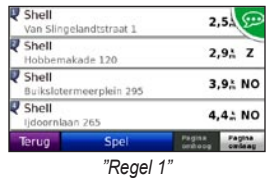

4. Zeg **Ja** om naar de plaats te navigeren of **Nee** om terug te gaan naar de lijst met gevonden plaatsen.

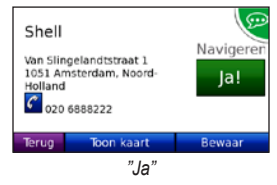

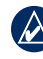

**Opmerking:** u kunt alleen de namen van zeer populaire, bekende locaties uitspreken. Gebruik de menucategorieën Waarheen? om naar andere locaties te zoeken.

#### **Een adres spreken:**

- 1. Zeg in een willekeurig scherm **Zoek adres**.
- 2. Reageer op de vraag om de plaatsnaam, het huisnummer en de straat uit te spreken of te spellen.

### <span id="page-25-0"></span>**Pictogrammen en tonen herkennen**

- De nüvi laat twee tonen horen wanneer de spraakherkenningsmodus wordt geactiveerd. •
- De nüvi laat twee tonen horen wanneer de spraakherkenningsmodus wordt gedeactiveerd.
- De nüvi laat twee snelle pieptonen horen als uw opdracht niet wordt herkend.
- Er wordt rechtsboven op het scherm een rood spraakpictogram  $\otimes$  weergegeven als de nüvi niet gereed is voor uw opdracht. Wacht totdat het pictogram groen is voordat u uw opdracht uitspreekt. •

## **Spraakherkenningstips gebruiken**

- Spreek de opdrachten precies zo uit als weergegeven op het scherm. •
- Reageer op de gesproken aanwijzingen van de nüvi.
- Als u cijfers wilt opgeven, spreekt u de gewenste cijfers uit. Zeg **Verwijder** of **Backspace** om het laatste cijfer te wissen. Zeg **Wis** om alle cijfers te wissen. •
- Tik op het scherm of druk op de kleine knop op de afstandsbediening om de spraakherkenningsmodus te verlaten. •
- Zie [pagina 64](#page-69-0) voor het oplossen van problemen. •

# **Handsfree bellen**

<span id="page-26-0"></span>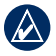

**OPMERKING:** draadloze Bluetoothtechnologie is niet beschikbaar op de nüvi 855.

Via draadloze Bluetooth-technologie kunt u de nüvi als handsfree-apparaat aansluiten op uw mobiele telefoon. Ga naar [www.garmin](www.garmin.com/bluetooth) [.com/bluetooth](www.garmin.com/bluetooth) om vast te stellen of uw mobiele telefoon met Bluetooth compatibel is met de nüvi.

De draadloze Bluetooth-technologie maakt automatisch verbinding tussen apparaten, bijvoorbeeld een mobiele telefoon en de nüvi. Wanneer u twee apparaten voor het eerst samen gebruikt, moet u deze koppelen (ook wel "pairen" genoemd) met behulp van een pincode of wachtwoord. Nadat de apparaten eenmaal zijn gekoppeld, kunnen deze automatisch verbinding maken wanneer u deze inschakelt.

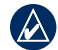

**Opmerking:** mogelijk dient u de mobiele telefoon zodanig in te stellen dat deze automatisch koppelt met de nüvi wanneer deze is ingeschakeld.

## **Uw telefoon koppelen**

Voor het koppelen en verbinden moeten de telefoon en de nüvi zijn ingeschakeld en minder dan 10 meter van elkaar verwijderd zijn.

U kunt koppeling tot stand brengen via uw nüvi of via uw telefoon. Raadpleeg de instructies van uw telefoon.

#### **Koppelen via de telefooninstellingen:**

- 1. Schakel de Bluetooth-component van uw telefoon in. Deze optie kunt u in een menu met de naam Instellingen, Bluetooth, Verbindingen of Handsfree vinden.
- 2. Zoek vervolgens naar Bluetooth-apparaten.
- 3. Selecteer de nüvi in de lijst met apparaten.
- 4. Voer op uw telefoon de Bluetooth-pincode van de nüvi (**1234**) in.

#### <span id="page-27-0"></span>**Koppelen via de nüvi-instellingen:**

- 1. Tik op de menupagina op **Extra** > **Instellingen** > **Bluetooth** > **Voeg toe**.
- 2. Schakel de Bluetooth-component op uw telefoon in en maak deze waarneembaar voor andere Bluetooth-apparaten. Deze instellingen vindt u waarschijnlijk in een menu Bluetooth, Verbindingen, of Handsfree.
- 3. Tik op **OK** op de nüvi.
- 4. Selecteer de telefoon en tik op **OK**.
- 5. Voer op uw telefoon de Bluetooth-pincode van uw nüvi (**1234**) in.

Wanneer uw telefoon is gekoppeld aan uw nüvi, kunt u bellen. Tik op **Handsfree** om het menu Handsfree te openen.

Wanneer u de nüvi inschakelt, probeert het apparaat een koppeling tot stand te brengen met de laatste telefoon waaraan het was gekoppeld.

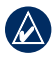

**OPMERKING:** niet elke telefoon ondersteunt alle functies van het menu Handsfree van de nüvi.

# **Een oproep ontvangen**

Als u een oproep ontvangt, wordt het scherm Inkomende oproep weergegeven. Tik op **Beantwoord** om de oproep aan te nemen. Tik op **Negeer** om de oproep te negeren en de telefoon niet meer over te laten gaan.

De interne microfoon is aan de voorzijde van de nüvi geplaatst; spreek normaal.

## **Tijdens een gesprek**

Tijdens een gesprek wordt het pictogram **In gesprek**  $\mathscr{C}$  weergegeven. Tik op  $\mathscr{C}$  > **Beëindig gesprek** om het gesprek te beëindigen. Tik op > **Belopties** voor de volgende opties:

- **Aanraaktonen:** hiermee geeft u een toetsenbordpagina weer zodat u automatische systemen kunt gebruiken, bijvoorbeeld voicemail. **•**
- **Verplaats audio naar telefoon:** dit is **•** handig als u de nüvi wilt uitschakelen, maar het gesprek niet wilt beëindigen of als u privacy nodig hebt. Om het geluid terug te schakelen tikt u op **Verplaats audio naar apparaat**.
- **Demp microfoon. •**

### <span id="page-28-0"></span>**Wisselgesprek gebruiken**

Wanneer u in gesprek bent en u een tweede oproep ontvangt (wisselgesprek), wordt het scherm Inkomend gesprek weergegeven. Tik op **Beantwoord** om de oproep aan te nemen. De eerste oproep wordt in de wacht gezet.

#### **Wisselen tussen gesprekken:**

- 1. Tik op > **Schakel naar**.
- 2. Tik **Beëindig gesprek** om het gesprek te beëindigen. De oproep in de wacht wordt niet beëindigd.

# **Handsfree telefoonmenu**

Tik op de menupagina op **Handsfree** om het menu Handsfree te openen.

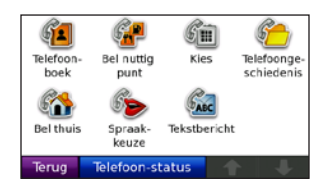

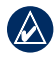

**OPMERKING:** niet elke telefoon ondersteunt alle functies van het menu Handsfree van de nüvi.

### **Het telefoonboek gebruiken**

Telkens wanneer uw telefoon aan de nüvi wordt gekoppeld, wordt het telefoonboek automatisch naar de nüvi geladen. Het kan enkele minuten duren voordat het telefoonboek beschikbaar is. Het overbrengen van het telefoonboek is niet op alle telefoons beschikbaar.

- 1. Tik op **Handsfree** > **Telefoonboek**.
- 2. Tik op een nummer in het telefoonboek (contactpersoon) om dit te bellen.
- 3. Tik op **Kies** om de contactpersoon te bellen of tik op **Schrijf** om een SMS-tekstbericht te verzenden.

### **Bellen met nuttige punten**

- 1. Tik op **Handsfree** > **Bel nuttig punt**.
- 2. Zoek het nuttige punt dat u wilt bellen.
- 3. Tik op **Kies** of  $\mathcal C$ .

### **Een nummer kiezen**

- 1. Tik op **Handsfree** > **Kies**.
- 2. Voer het nummer in en tik op **Kies**.

#### **Uw telefoongeschiedenis bekijken**

Telkens wanneer uw telefoon aan de nüvi wordt gekoppeld, wordt de telefoongeschiedenis automatisch overgebracht naar de nüvi. Het kan enkele minuten duren voordat deze gegevens naar de nüvi zijn overgebracht.

- 1. Tik op **Handsfree** > **Telefoongeschiedenis**.
- 2. Tik op een categorie om de bijbehorende oproepen weer te geven. De oproepen zijn in chronologische volgorde geplaatst. De meest recente oproep staat boven aan de lijst.
- 3. Tik op een oproep en tik op **Kies**.

#### **Naar huis bellen**

Voer uw telefoonnummer thuis in zodat u snel naar huis kunt bellen.

#### **Uw telefoonnummer thuis invoeren:**

- 1. Tik op **Handsfree** > **Bel thuis**.
- 2. Tik op **Voer telefoonnummer in** als u de toetsenbordpagina wilt gebruiken, of op **Kies uit telefoonboek** (alleen beschikbaar als uw telefoon het overbrengen van het telefoonboek ondersteunt).
- 3. Tik op **OK** > **Ja**. Uw telefoonnummer thuis wordt gekozen door de nüvi.

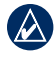

**OPMERKING:** om uw thuislocatie of telefoonnummer thuis te bewerken tikt u op **Waarheen?** > **Favorieten** > **Thuis** > **Wijzig**.

#### **Naar huis bellen:**

- 1. Tik op **Handsfree** > **Bel thuis**.
- 2. Uw telefoonnummer thuis wordt gekozen door de nüvi.

#### **Oproepen plaatsen met behulp van spraakgestuurd kiezen**

U kunt een nummer kiezen door de naam van de contactpersoon in te spreken.

- 1. Tik op **Handsfree** > **Spraakkeuze**.
- 2. Spreek de naam van de contactpersoon uit.

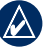

**Opmerking:** mogelijk dient u uw mobiele telefoon te "trainen" in het herkennen van uw spraakopdrachten. Raadpleeg de instructies van uw telefoon.

#### **Telefoonstatus**

U kunt het batterijniveau en de signaalsterkte van uw telefoon controleren door op **Handsfree** > **Telefoonstatus** te tikken.

#### **SMS-tekstberichten**

Als uw telefoon SMS-tekstberichten via Bluetooth ondersteunt, kunt u tekstberichten op de nüvi verzenden en ontvangen.

#### **Een binnenkomend tekstbericht bekijken**

Als u een tekstbericht ontvangt, wordt het venster Inkomend bericht geopend. Tik op **Lees** om uw Postvak IN te bekijken, of op **Negeer** om het venster te sluiten.

#### **Een tekstbericht verzenden:**

- 1. Tik op **Handsfree** > **Tekstbericht** > **Schrijf**.
- 2. Selecteer een optie om de ontvanger van het tekstbericht te kiezen.
- 3. Tik op **Toetsenbordinvoer**.
- 4. Voer het bericht in en tik op **OK**.
- 5. Als u een nuttig punt aan het bericht wilt toevoegen, tikt u op **Voeg punt toe** en zoekt u een nuttig punt.

6. Tik op **Verzend** of **Verzend als locatiebericht** (indien van toepassing) om het bericht te verzenden.

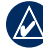

**OPMERKING:** berichten die u verzendt vanaf uw nüvi, verschijnen niet in het Postvak UIT van uw telefoon.

#### **Een locatiebericht verzenden:**

Locatieberichten bevatten tekst en GPSinformatie die andere nüvi-gebruikers kunnen bekijken. Niet-nüvi-gebruikers ontvangen een gewoon tekstbericht met lengte-/ breedtecoördinaten.

- 1. Tik op **Handsfree** > **Tekstbericht** > **Schrijf**.
- 2. Selecteer een optie om de ontvanger van het tekstbericht te kiezen.
- 3. Selecteer het type bericht dat u wilt verzenden, zoals **Ontmoet me bij…** of **Ga naar…**.
- 4. Selecteer een locatie en tik op **Verzend als locatiebericht**.
- 5. Tik op **Wijzig** om het bericht indien nodig te bewerken.
- 6. Selecteer **Verzend** om het bericht te verzenden.

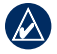

**OPMERKING:** berichten die u verzendt vanaf uw nüvi, verschijnen niet in het Postvak UIT van uw telefoon.

#### **Berichten weergeven:**

- 1. Tik op **Handsfree** > **Tekstbericht**.
- 2. Tik op **Postvak IN**, **Postvak UIT** of **Concepten**.
- 3. Tik op een bericht.
- 4. Selecteer een optie.
	- **Spreken:** speel het bericht af. (Als u **•** SMS-tekstberichten wilt beluisteren, dient u een stem te selecteren van een persoon die straatnamen uitspreekt; zie [pagina 48.](#page-53-1))
	- **Stuur door:** verzend dit bericht **•**naar een andere ontvanger of tik op **Antwoord** om deze contactpersoon een antwoord te sturen.

# <span id="page-32-0"></span>**De mediaspelers gebruiken**

### **Muziek afspelen**

Laad muziekbestanden naar het interne geheugen of een microSD-kaart. Zie [pagina 32–33.](#page-37-1)

- 1. Tik op **Extra** > **Muziekspeler**.
- 2. Tik op **Blader**.
- 3. Tik op een categorie.
- 4. Als u de gehele categorie vanaf het begin van de lijst wilt afspelen, tik dan op het eerste nummer in de lijst. Als u een specifiek nummer wilt afspelen, tikt u op de titel.

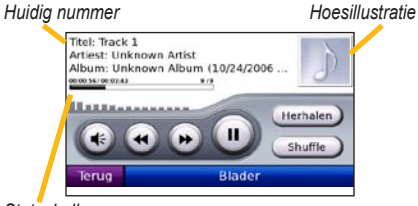

*Statusbalk van nummer*

- Tik op  $\triangleleft$  om het volume te regelen. •
- Tik op  $\leftrightarrow$  om het huidige nummer vanaf het begin af te spelen; tik nogmaals om het vorige nummer uit de afspeellijst opnieuw af te spelen. Houd uw vinger op deze toets als u het huidige nummer versneld achteruit wilt spoelen. •
- Tik op  $\leftrightarrow$  om naar het volgende nummer te gaan. Houd uw vinger op deze toets als u het huidige nummer versneld vooruit wilt spoelen. •
- Tik op  $\Box$  om het nummer te onderbreken. •
- Tik op **Herhalen** om de afspeellijst opnieuw af te spelen. •
- Tik op **Shuffle** om de nummers in een willekeurige volgorde af te spelen. •
- Tik op de hoesillustratie voor meer informatie over het muziekbestand. •

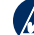

**Tip:** met behulp van de statusbalk kunt u terugspoelen en vooruitspoelen in het huidige nummer. Tik op een punt in de statusbalk om terug of vooruit te gaan naar dat punt. U kunt de statusbalk ook ingedrukt houden en naar een bepaalde plaats in het nummer slepen.

#### **Ondersteunde bestandstypen**

De nüvi ondersteunt MP3- en FLACmuziekbestanden, en M3U- en M3U8 afspeellijstbestanden.

#### **Afspeellijsten maken en beluisteren**

Met uw nüvi kunt u luisteren naar afspeellijsten die u op uw computer hebt gemaakt. U kunt afspeellijsten ook op uw nüvi opslaan.

#### **De huidige afspeellijst opslaan:**

- 1. Terwijl u muziek luistert, tikt u op **Blader** > **Afspeellijsten** > **Huidige afspeellijst** > **Bewaar**.
- 2. Geef een naam op voor de afspeellijst en tik op **OK**.

#### **Een nieuwe afspeellijst maken:**

- 1. Tik in de muziekspeler op **Blader** > **Afspeellijsten** > **Nieuw**.
- 2. Selecteer een nummer uit een categorie en tik op **Bewaar**.
- 3. Voer een naam in en tik op **OK**.
- 4. Om meer nummers aan uw nieuwe afspeellijst toe te voegen, tikt u op **Wijzig** > **Nummers toevoegen**.

#### **Een afspeellijst maken op een computer:**

- 1. Maak een afspeellijst met muziekbestanden met behulp van uw computer en een audioprogramma. Sla de afspeellijst op als M3U- of M3U8-bestand.
- - **Opmerking:** u dient mogelijk het afspeellijstbestand met een tekstverwerker, zoals Kladblok, te bewerken om het pad (de koppeling) naar het muziekbestand te kunnen verwijderen. In het afspeellijstbestand mogen alleen de muziekbestanden worden vermeld. Raadpleeg het Help-bestand van het audioprogramma.
- 2. Breng de afspeellijst en de muziekbestanden over naar de nüvi of het microSD-station (zie pagina 32-33). Het afspeellijstbestand moet op dezelfde locatie worden opgeslagen als de muziekbestanden.

#### **Een afspeellijst afspelen:**

- 1. Tik in de muziekspeler op **Blader** > **Afspeellijsten**. Alle beschikbare afspeellijsten worden weergegeven.
- 2. Tik op een afspeellijst en vervolgens op **Play**.

#### <span id="page-34-0"></span>**Een afspeellijst bewerken:**

- 1. Tik in de muziekspeler op **Blader** > **Afspeellijsten**.
- 2. Selecteer de afspeellijst die u wilt bewerken en tik op **Wijzig**:
	- **Wijzig naam:** voer een naam in en tik op **OK**. **•**
	- **Nummers toevoegen:** blader door **•** de categorieën om naar nummers te zoeken en deze aan de afspeellijst toe te voegen.
	- **Nummers verwijderen:** selecteer de **•** nummers die u uit de afspeellijst wilt verwijderen en tik op **OK**.
	- **Afspeellijst wissen:** verwijder deze afspeellijst. **•**

# **Luisterboeken afspelen**

Ga naar <http://garmin.audible.com>als u boeken van Audible.com® wilt aanschaffen.

#### **Een boek beluisteren**

- 1. Tik op **Extra** > **Luisterboekspeler** > **Blader**.
- 2. Tik op een categorie en tik vervolgens op de titel van een boek.

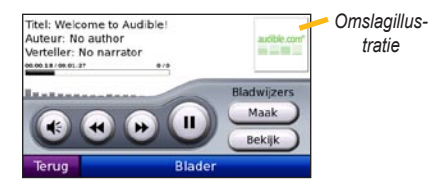

- Tik op  $\leftrightarrow$  om het volume te regelen. •
- Tik op  $\leftrightarrow$  om een gedeelte over te slaan en op om terug te gaan. Houd de betreffende knop ingedrukt om voor- of achteruit te gaan. •
- Tik op  $\Box$  om het boek te onderbreken. •
- Tik op de afbeelding van het boekomslag voor meer gedetailleerde informatie. •

#### **Bladwijzers gebruiken**

#### **Een bladwijzer maken:**

- 1. In de Luisterboekspeler tikt u op **Maak**.
- 2. Tik op **Bewaar**.
- 3. Geef de bladwijzer een naam.
- 4. Tik op **OK**.
- 5. Tik op **Bewerk** als u de naam wilt wijzigen of de bladwijzer wilt verwijderen.

#### **Een bladwijzer afspelen:**

- 1. In de Luisterboekspeler tikt u op **Bekijk**.
- 2. Tik op een bladwijzer.
- 3. Tik op **Speel af** om vanaf de bladwijzer naar het boek te luisteren.

#### **Luisterboeken laden:**

- 1. Maak een Audible.com-account op <http://garmin.audible.com>.
- 2. Download AudibleManager®.
- 3. Open AudibleManager. Volg de instructies op het scherm om uw nüvi te activeren (eenmalig proces).
- 4. Schaf een boek aan via [http://garmin](http://garmin.audible.com) [.audible.com,](http://garmin.audible.com) en download het boek naar uw computer.

5. Gebruik AudibleManager om het boek over te brengen naar uw nüvi of microSD-kaart.

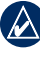

**TIP:** raadpleeg de Help van AudibleManager voor uitgebreide instructies. Tik op **Help** > **Help**.
## **Een achteruitrijcamera gebruiken**

**Waarschuwing:** probeer geen video te bedienen of bekijken terwijl u een voertuig bestuurt. Het bedienen of bekijken van video door de bestuurder terwijl het voertuig actief aan het verkeer deelneemt, kan leiden tot een ongeval of botsing en kan beschadiging van eigendommen, ernstige verwondingen of de dood tot gevolg hebben.

Met behulp van de optionele VIB 10 of VIB 11 kunt u een achteruitrijcamera met PAL of NTSC composite-video op de nüvi aansluiten. Wanneer u achteruitrijdt, laat de camera zien wat er zich achter u bevindt.

Plaats de camera volgens de instructies van de fabrikant. Installeer de VIB 10/11 volgens de bijgeleverde instructies.

Als u alle benodigde apparatuur hebt geïnstalleerd en de nüvi hebt aangesloten op de VIB 10 of VIB 11, laat de camera zien wat er zich achter u bevindt wanneer u achteruitrijdt.

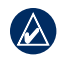

**OPMERKING:** er bevinden zich zwarte lijnen om het videobeeld.

Zie [pagina 50–51](#page-55-0) voor het wijzigen van de instellingen van de achteruitrijcamera. Ga voor meer informatie naar <http://buy.garmin.com>of neem contact op met uw Garmin-dealer.

# <span id="page-37-0"></span>**Bestanden beheren**

U kunt bestanden zoals MP3's en JPEGafbeeldingsbestanden in het interne geheugen van de nüvi of op een microSD-kaart opslaan.

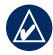

**OPMERKING:** de nüvi is niet compatibel met Windows® 95, 98, ME of NT®. Er is ook geen compatibiliteit met Mac® OS 10.3 en eerder. Deze beperking is gebruikelijk bij USB-apparaten voor massaopslag.

## **Ondersteunde bestandstypen**

- MP3- en FLAC-muziekbestanden: zie [pagina 27](#page-32-0) •
- M3U- en M3U8-afspeellijstbestanden: zie [pagina 27-29](#page-32-0) •
- AA-luisterboekbestanden: zie [pagina 29](#page-34-0)
- JPEG-, JPG-, PNG-, BMP- en GIFafbeeldingsbestanden: zie [pagina 34–35](#page-39-0) •
- GPX-kaarten, route- en waypoint-bestanden van MapSource®: zie [pagina 57](#page-62-0) •
- GPI-bestanden met eigen nuttige punten van de POI Loader van Garmin: zie [pagina 58](#page-63-0) •

# **Bestanden laden**

#### **Stap 1: plaats een microSD-kaart (optioneel)**

Als u de kaart wilt plaatsen of verwijderen, drukt u totdat de kaart vastklikt.

### **Stap 2: sluit de USB-kabel aan**

Sluit de mini-USB-connector op de zijkant van de nüvi aan. Sluit het grotere uiteinde van de kabel op een beschikbare USB-poort op uw computer aan.

De nüvi en de microSD-kaart worden weergegeven als verwisselbare stations in Deze computer op Windows-computers en als geïnstalleerde volumes op Mac-computers.

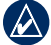

**OPMERKING:** op sommige besturingssystemen of computers met meerdere netwerkstations worden nuvistations mogelijk niet weergegeven. Zie het Help-bestand van uw besturingssysteemvoor meer informatie over het toewijzen van de stations.

#### <span id="page-38-1"></span>**Stap 3: breng bestanden over naar uw nüvi**

Kopieer de bestanden van uw computer en plak deze naar de nüvi-stations/volumes.

- 1. Zoek op uw computer naar het bestand dat u wilt kopiëren.
- 2. Markeer het bestand en tik op **Bewerken** > **Kopiëren**.
- 3. Open het station/volume voor Garmin of de microSD-kaart.
- 4. Tik op **Bewerken** > **Plakken**. Het bestand wordt weergegeven in de lijst met bestanden in het nüvi-geheugen of op de microSD-kaart.

#### **Stap 4: werp de USB-kabel uit en koppel deze los**

Als u de overdracht van bestanden hebt voltooid, klikt u op het pictogram **Uitwerpen** in uw systeembalk, of sleept u het volumepictogram naar de **Prullenmand op** Mac-computers. Koppel de nüvi los van de computer.

## <span id="page-38-0"></span>**Foto's voor fotonavigatie laden**

Download foto's met locatie-informatie naar uw nüvi of microSD-kaart voor fotonavigatie. Ga naar <http://connect.garmin.com/photos> voor meer informatie.

## **Bestanden verwijderen**

Sluit de nüvi aan op uw computer en open het station/volume van de nüvi of microSD-kaart. Markeer het bestand dat u wilt verwijderen en druk op de toets **Delete** op het toetsenbord van de computer.

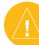

WAARSCHUWING: als u niet weet waar een bestand voor dient, verwijder het dan niet. Het nüvi-geheugen bevat belangrijke systeembestanden die niet mogen worden verwijderd.

# **Extra gebruiken**

<span id="page-39-1"></span>Het menu Extra bevat functies die nuttig zijn tijdens het reizen. Tik op de menupagina op **Extra** om het menu Extra te openen.

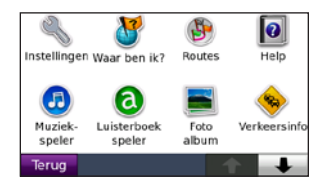

### **Instellingen**

Informatie over de instellingen vindt u op [pagina 44–51.](#page-49-0)

### **Waar ben ik?**

Tik op **Waar ben ik?** om informatie over de huidige locatie weer te geven. Deze functie komt van pas als u uw locatie moet doorgeven aan hulpdiensten. Tik op een knop aan de rechterkant om de dichtstbijzijnde locatie in die categorie weer te geven. Tik op **Locatie opslaan** om uw huidige locatie op te slaan.

### **Routes**

Meer informatie over routes vindt u op [pagina 13–14](#page-17-0).

### **Help**

Tik op **Help** voor informatie over het gebruik van uw nüvi.

## **Muziekspeler**

Meer informatie over de muziekspeler vindt u op [pagina 27–29](#page-32-0).

## **Luisterboekspeler**

Meer informatie over de luisterboekspeler vindt u op [pagina 29–30](#page-34-0).

## <span id="page-39-0"></span>**Fotoalbum**

Gebruik het fotoalbum om foto's weer te geven die u op de nüvi of op een microSD-kaart hebt opgeslagen.

- 1. Tik op **Extra** > **Fotoalbum**.
- 2. Tik op een afbeelding om deze groter weer te geven.

<span id="page-40-0"></span>3. Tik op de pijlen om alle afbeeldingen weer te geven.

### **Een diavoorstelling weergeven**

Tik op **Diashow** om een diavoorstelling te starten die elke afbeelding even weergeeft en vervolgens de volgende afbeelding weergeeft.

Tik op een willekeurige plaats op het scherm om de diavoorstelling te stoppen.

### **Naar een afbeelding navigeren**

Als een afbeelding informatie over de locatie bevat, tikt u op **Info** en vervolgens op **Ga!** om een route naar die locatie te maken.

Zie [pagina 33](#page-38-0) voor meer informatie over het laden van afbeeldingen naar uw nüvi.

### **Verkeer**

U kunt alleen toegang krijgen tot de verkeersinformatie als de nüvi is aangesloten op een FM-ontvanger voor verkeersinformatie. Zie [pagina 39–41](#page-44-0) voor meer informatie. [www.garmin.com/traffi](www.garmin.com/traffic)c.

# **MSN® Direct**

U kunt MSN Direct-content raadplegen met behulp van een MSN Direct-ontvanger. De MSN Direct-ontvanger is inbegrepen bij de nüvi 885. Ga voor meer informatie naar <http://garmin.msndirect.com> of [www.garmin](www.garmin.com/traffic) [.com/traffi](www.garmin.com/traffic)c. Als u een accessoire wilt aanschaffen, gaat u naar<http://buy.garmin.com>.

# **Spellen**

Tik op **Extra** > **Spellen** om toegang te krijgen tot meerdere spellen op uw nüvi. Sommige spellen zijn proefversies. Zie voor spelinstructies en informatie over de aanschaf <www.garmin.com/games>.

# **Calculator**

1. Tik op **Extra** > **Calculator**.

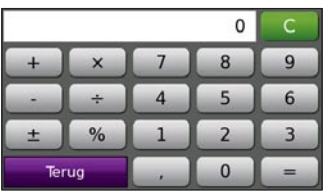

- 2. Voer het eerste getal van uw berekening in.
- 3. Tik op een bewerking.
	- $+$  : hiermee telt u een getal bij een berekening op.
	- $\bullet$   $\mathbb{R}$  : hiermee vermenigvuldigt u getallen in een berekening.
	- : hiermee trekt u een getal van een berekening af.
	- $\rightarrow$  : hiermee deelt u door een getal.
	- **Example 2** : hiermee voegt u een decimaal toe.
	- $\pm$  : hiermee maakt u een getal positief of negatief.
	- $\left[ \begin{array}{c} \infty \\ \infty \end{array} \right]$ : hiermee verandert u een getal in een percentage (0,01). •
	- **C**: hiermee wist u de cijfers. •
- 4. Voer het tweede getal van uw berekening in.
- 5. Tik op  $=$  .
- 6. Tik op  $\begin{array}{|c|c|c|}\n\hline\n\end{array}$  om een nieuwe berekening te maken.

### **Valuta omrekenen**

- 1. Tik op **Extra** > **Valuta omrekenen**.
- 2. Tik op een valutaknop om een andere valuta te kiezen.
- 3. Selecteer een valuta en tik op **OK**.
- 4. Tik op de lege rechthoek onder de valuta die u wilt omrekenen.
- 5. Voer de waarde in. Tik op **OK**.
- 6. Tik op **Wis** als u een andere waarde wilt omrekenen.

### **Wisselkoersen bijwerken**

Met de nüvi kunt u de conversiekoersen van de valuta's handmatig bijwerken, zodat u altijd de meest recente koersen gebruikt.

- 1. Tik op **Extra** > **Valuta omrekenen** > **Herzie**.
- 2. Tik op de koers die u wilt bijwerken.
- 3. Tik op  $\infty$  om de huidige koers te wissen. Voer een nieuwe koers in en tik op **OK**.
- 4. Tik op **Bewaar** om te voltooien.

<span id="page-42-0"></span>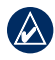

**Tip:** tik op **Herstel** om de oorspronkelijke wisselkoers te gebruiken.

#### **De basisvaluta wijzigen**

U kunt de basisvaluta (de valuta waarin alle andere valuta worden omgerekend) wijzigen.

- 1. Tik op **Extra** > **Valuta omrekenen** > **Herzie** > **Basisvaluta wijzigen**.
- 2. Tik op de knop naast **Nieuwe basisvaluta**.
- 3. Selecteer een valuta als de nieuwe basisvaluta.
- 4. Tik op **OK > Wijzig** om de bewerking te voltooien.

### **Eenheden omrekenen**

- 1. Tik op **Extra** > **Eenheden omrekenen**.
- 2. Tik op de knop onder **Omrekenen**, selecteer een soort maat en tik op **OK**.
- 3. Tik op de maateenheid die u wilt wijzigen.
- 4. Selecteer een maateenheid en tik op **OK**. Herhaal dit indien nodig.
- 5. Tik op de lege rechthoek om een waarde in te voeren.
- 6. Voer een waarde in en tik op **OK**. De eenheid is omgerekend.
- 7. Tik op **Wis** als u een andere conversie wilt uitvoeren.

### **Wereldklok**

- 1. Tik op **Extra** > **Wereldklok**.
- 2. Tik op een plaats in de lijst om deze plaats te wijzigen.
- 3. Selecteer een **Gebied**, een **Land** en een **Tijdzone** (of plaats). Tik op **OK**.
- 4. Tik op **Wereldkaart** om een kaart weer te geven. De gebieden waar het nacht is, worden donker weergegeven.
- 5. Tik op **Wereldklok** om de klokken opnieuw weer te geven of op **Terug** om af te sluiten.

### **Wekker**

U kunt op een bepaalde tijd de wekker laten afgaan.

### <span id="page-43-0"></span>**De wekker instellen**

- 1. Tik op **Extra** > **Wekker**.
- 2. Tik op **+** of **-** om de wektijd aan te passen.
- 3. Tik op **Alarm aan** om de wekker in te schakelen.

### **De wekker inschakelen**

Als de nüvi op de alarmtijd niet is ingeschakeld, wordt deze automatisch ingeschakeld en gaat de wekker af.

Tik op **Sluimer** om de wekker gedurende 10 minuten uit te schakelen. Tik op **OK** als u de wekker tot de volgende dag uitgeschakeld wilt laten.

### **Garmin Reisgids**

Net als bij een papieren reisgids biedt de reisgids van Garmin gedetailleerde informatie over plaatsen, zoals restaurants en hotels. Ga naar <http://buy.garmin.com> als u een accessoire wilt aanschaffen, of neem contact op met uw Garmin-dealer.

Plaats de microSD-kaart in uw nüvi wanneer u de Reisgids wilt gebruiken. Tik op **Waarheen?** > **Extra's**. Tik op de naam van uw Reisgids om deze te openen.

## **Mijn gegevens**

Hiermee kunt u uw opgeslagen gegevens beheren en verwijderen, bijvoorbeeld uw Favorieten. Als u een route hebt overgenomen uit MapSource, tikt u op **Importeer route uit bestand** om de route in uw nüvi te gebruiken.

# <span id="page-44-0"></span>**FM-ontvanger voor verkeersinformatie gebruiken**

De TMC-ontvanger wordt bij sommige nüvi-pakketten meegeleverd.

Gebruik een FM TMC-ontvanger (Traffic Message Channel) om verkeersinformatie te ontvangen via FM RDS (Radio Data System). Ga voor informatie over FM TMC-ontvangers en dekkingsgebieden naar [www.garmin](www.garmin.com/traffic) [.com/traffi](www.garmin.com/traffic)c.

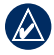

**Opmerking:** Garmin is niet verantwoordelijk voor de nauwkeurigheid van de verkeersinformatie. De FM TMC-ontvanger ontvangt signalen van de verkeersinformatieprovider en geeft deze informatie weer op de nüvi.

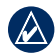

**OPMERKING:** als u verkeersinformatie wilt ontvangen, dienen de FM TMC-ontvanger en de nüvi zich binnen het gegevensbereik van een FM-station te bevinden dat TMCinformatie uitzendt.

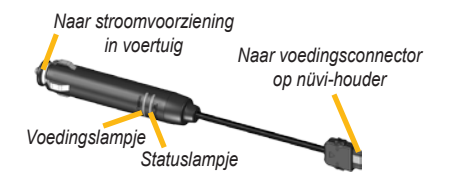

**OPMERKING:** als uw FM TMC-ontvanger een antenne met zuignappen heeft, kunt u deze gebruiken om de antenne verticaal op de voorruit aan te brengen.

### **LED-knippercodes**

Het groene voedingslampje brandt wanneer de nüvi is aangesloten op een externe voedingsbron. Het statuslampje geeft de signaalontvangst aan:

- **Geel knipperend lampje:** zoekt naar het land waarin u momenteel verblijft. **•**
- **Constant brandend geel lampje:** zoekt naar een signaal. **•**
- **Constant brandend rood lampje:** tijdelijk synchronisatieverlies. **•**
- **Constant brandend groen lampje: •**normaal gegevensverkeer.

### **Verkeer in uw omgeving**

Tik op **Extra** > **Verkeersinfo** om de verkeerssituaties in uw regio weer te geven. Tik op **Weergave op weg** als u de verkeerssituaties op elke weg in de regio wilt weergeven. Als zich op uw route een verkeerssituatie voordoet, tikt u op **Op mijn route** om de details te zien.

### **Verkeer op uw weg**

Wanneer u geen route aflegt en er verkeer op uw weg is, wordt op de kaartpagina een verkeerspictogram zoals  $\Leftrightarrow$  of  $\blacktriangle$ weergegeven. Tik op het pictogram om informatie weer te geven over de vertraging.

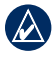

**Tip:** de gekozen landinstellingen bepalen welke type verkeerspictogram wordt gebruikt: ruitvormig ( $\Leftrightarrow$ ) voor Noord-Amerika, of driehoekig  $($  $\triangle)$  voor Europa.

## **Verkeer op uw route**

Tijdens het berekenen van de route onderzoekt de nüvi het huidige verkeer en past de route automatisch aan om de reisduur zo kort mogelijk te maken. U kunt alsnog door verkeer worden geleid als er geen alternatieve wegen zijn. Als er een lange file op uw route is terwijl u aan het navigeren bent, berekent de nüvi de route automatisch opnieuw.

Op de kaartpagina wordt  $\Phi$  of  $\triangle$ weergegeven wanneer er files op uw route zijn. Het cijfer in het pictogram geeft de vertraging in minuten weer. De vertraging wordt automatisch doorberekend in de aankomsttijd die op de kaart wordt weergegeven.

#### **Verkeer op uw route vermijden:**

- 1. Tik in de kaartpagina op  $\overline{43}$  of op  $\overline{48}$ .
- 2. Tik op  $\overline{\bullet}$  om verkeerssituaties te bekijken.
- 3. Tik op **Vermijd**.

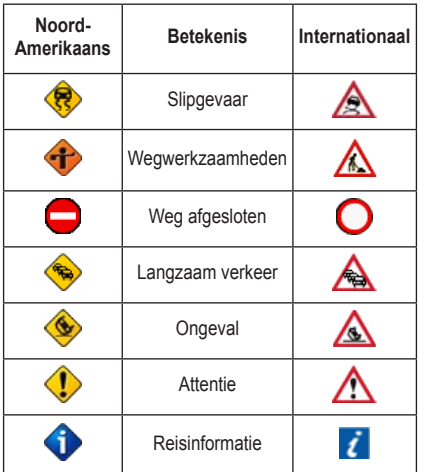

### **Verkeerspictogrammen**

### **Kleurcodes voor drukte**

 groen = niet ernstig: het verkeer rijdt normaal door.

geel = matig: er is lichte vertraging.

 rood = ernstig: er is langzaam rijdend of stilstaand verkeer.

### **Verkeersabonnementen**

Zie [pagina 49–50](#page-54-0) voor meer informatie over het toevoegen van een verkeersabonnement. Ga naar [www.garmin.com/fmtraffi](www.garmin.com/fmtraffic)c voor meer informatie over verkeersabonnementen.

**OPMERKING: u** hoeft het abonnement dat bij uw FM TMC-ontvanger werd geleverd, niet te activeren (als deze samen werden geleverd). Het abonnement wordt automatisch geactiveerd nadat uw nüvi satellietsignalen heeft ontvangen en ook verkeersinformatiesignalen ontvangt van de provider van de betaalservice.

# <span id="page-47-0"></span>**Audio afspelen via de luidsprekers van het voertuig**

Lees de opmerkingen over legaal gebruik van de FM-zender op [pagina 60](#page-64-0) voordat u de FM-zender in uw regio gebruikt.

Als er een FM-zender aanwezig is op uw nüvi, kunt u het geluid van uw nüvi beluisteren op een FM-radio.

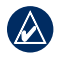

**Opmerking:** wanneer u de FMzenderfunctie op de nüvi gebruikt, is het mogelijk dat oproepen die u plaatst of ontvangt via de nüvi worden gehoord door mensen in auto's naast u via de FM-radio.

### **De FM-zender handmatig afstemmen**

Als u een FM-ontvanger voor verkeersinformatie gebruikt, kan de nüvi een kanaal voor u selecteren.

- 1. Tik op de menupagina op **Volume** > **Audio output** > **FM-zender** > **OK**.
- 2. Als u een ontvanger voor verkeersinformatie gebruikt, tikt u op **Auto Afstem.**. Vervolgens stelt u uw autoradio in op de geselecteerde frequentie.

### **De FM-zender handmatig afstemmen**

Als u geen FM-ontvanger voor verkeersinformatie gebruikt, of als u een MSN® Directontvanger gebruikt, selecteer dan een FMkanaal voor de FM-zender.

- 1. Tik op de menupagina op **Volume** > **Audio output** > **FM-zender** > **OK**.
- 2. Stel uw radio in op een FM-kanaal met veel ruis en een lage FM-frequentie.
- 3. Tik op  $=$  en  $+$  om dezelfde frequentie te selecteren als de frequentie waar uw radio op is ingesteld.

### <span id="page-48-0"></span>**Tips voor frequentiekeuze**

Kies een frequentie onder 90.1 FM voor een optimaal resultaat.

Wanneer u op zoek bent naar een geschikte FM-frequentie op uw autoradio, zoek dan naar een ongebruikte frequentie met gelijkmatige, consistente ruis. Als u op de achtergrond van de ruis zachte geluiden hoort, dient u een andere frequentie te selecteren.

Tijdens het rijden dient u mogelijk de frequentie van de FM-zender te wijzigen. Een frequentie die niet door een radiostation wordt gebruikt in het gebied waar u op dat moment verblijft, wordt misschien wel door een radiostation elders gebruikt.

### **Informatie over de FM-zender**

De FM-zender is bedoeld om audiosignalen van uw nüvi over te dragen naar uw FM-radio.

Pas nooit de FM-instellingen aan wanneer u uw voertuig bestuurt.

De afstand tussen de voertuigvoedingskabel, de nüvi en de antenne van de autoradio kan ook van invloed zijn op het geluidsniveau. Voertuigen met een antenne aan de achterzijde, zoals bijvoorbeeld op de kofferbak, ervaren meer interferentie van geluidsbronnen van buiten dan voertuigen waarbij de antenne aan de voorzijde is bevestigd.

Tijdens het rijden kan het zijn dat u wijzigingen opmerkt in de achtergrondruis terwijl er geen FM-station is dat gebruikmaakt van het desbetreffende kanaal. Dit fenomeen kan optreden bij kruispunten waar verschillende soorten verkeerslichten of andere gemeentelijke elektronische systemen in werking zijn. Daarnaast kunt u dit ook opmerken wanneer u in een ander terrein rijdt en u op uw autoradio de zenders van verder gelegen radiostations ontvangt die u eerder niet kon ontvangen toen u de frequentie voor de eerste keer instelde. Door deze en andere bronnen van elektrische interferentie dient u mogelijk u een andere frequentie te zoeken.

# <span id="page-49-2"></span><span id="page-49-0"></span>**De nüvi aanpassen**

1. Tik op **Extra** > **Instellingen**.

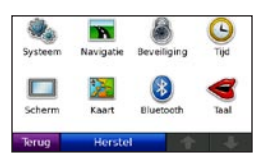

- 2. Tik op de instelling die u wilt wijzigen.
- 3. Tik op de knop naast de naam van de instelling om deze te wijzigen.

## **Systeeminstellingen wijzigen**

Tik op **Extra** > **Instellingen** > **Systeem**.

**GPS Simulator:** hiermee schakelt u de simulator in om de GPS-modus uit te schakelen en navigatie te simuleren en/of de batterij te sparen.

**Gebruiksmodus:** geef op hoe u zich gaat verplaatsen, zodat de beste route kan worden gemaakt: **Automobiel**, **Fiets** of **Voetganger**.

**Eenheden:** hiermee wijzigt u de maateenheid in **Kilometers** of **Mijlen**.

**Toetsenbord:** selecteer **QWERTY** voor de indeling van een computertoetsenbord, of **ABC** voor een alfabetische indeling.

**Afstandsbediening:** hiermee activeert u nieuwe afstandsbedieningen voor gebruik met uw nüvi of deactiveert u afstandsbedieningen die aan uw nüvi zijn gekoppeld. U kunt maximaal twee afstandsbedieningen tegelijk aan uw nüvi koppelen.

<span id="page-49-1"></span>**Over:** hier worden het versienummer van de software, het identificatienummer van het apparaat en het audioversienummer van uw nüvi weergegeven. U hebt deze gegevens nodig om de systeemsoftware bij te werken of aanvullende kaartgegevens aan te schaffen (zie [pagina 57](#page-62-0)).

**Herstel:** hiermee herstelt u de standaardsysteeminstellingen.

### **Navigatie-instellingen wijzigen**

Tik op **Extra** > **Instellingen** > **Navigatie**.

**Routevoorkeur:** hiermee selecteert u een voorkeur voor het berekenen van de route:

- <span id="page-50-0"></span>**Snellere tijd:** hiermee berekent u routes die sneller worden afgelegd, maar mogelijk langer zijn. **•**
- **Kortere afstand:** hiermee berekent u **•** routes die korter zijn, maar mogelijk langzamer worden afgelegd.
- Niet via de weg: hiermee berekent u routes van begin- naar eindpunt (niet via de weg).

**Te vermijden:** hiermee selecteert u de wegtypen die u op uw routes wilt vermijden.

Tik op **Eigen te vermijden** om een specifieke regio of weg te vermijden. Volg de aanwijzingen in de tekstbalk boven aan het scherm.

#### **Eigen te vermijden weergeven en bewerken:**

- 1. Tik op **Extra** > **Instellingen** > **Navigatie** > **Te vermijden** > **Eigen te vermijden** > **Bekijk lijst met te vermijden**.
- 2. Tik op een eigen te vermijden route.
- 3. Selecteer een optie:
	- **Wijzig naam:** wijzig de naam van de **•** ingestelde te vermijden route.
- **Inschakelen/uitschakelen:** selecteer **Inschakelen** om de eigen te vermijden route in routeberekeningen op te nemen. Selecteer **Uitschakelen** om de eigen te vermijden route te negeren tijdens routeberekeningen. **•**
- **Wis:** hiermee wist u de ingestelde te **•**vermijden route.

**Omweg op verzoek:** selecteer deze optie om een omweg op verzoek in te stellen voor een specifieke afstand of een bepaalde weg op de route. Terwijl een route actief is, tikt u op **Omrijden** op de Menupagina voor een lijst met omwegen.

**Herstel:** hiermee herstelt u de oorspronkelijke navigatie-instellingen.

## **Beveiligingsinstellingen toevoegen**

Tik op **Extra** > **Instellingen** > **Beveiliging**.

**Veilige modus:** hiermee kunt u de Veilige modus in- of uitschakelen. Wanneer het voertuig rijdt, worden in de Veilige modus alle functies uitgeschakeld die veel aandacht van de gebruiker vereisen en u tijdens het rijden kunnen afleiden.

<span id="page-51-0"></span>**Garmin Lock:** hiermee schakelt u Garmin Lock™ in om de nüvi te vergrendelen. Voer een viercijferige pincode in en stel een veilige locatie in. Zie [pagina 53](#page-58-0) voor meer informatie.

**Herstel:** hiermee herstelt u de oorspronkelijke beveiligingsinstellingen. Bij het herstellen van de beveiligingsinstellingen worden uw pincode voor Garmin Lock en uw veilige locatie niet gewist.

## **De tijdsinstellingen wijzigen**

Tik op **Extra** > **Instellingen** > **Tijd**.

**Tijdweergave:** kies een 12-uurs, 24-uurs of UTC-tijdweergave.

**Tijdzone:** hiermee selecteert u een continent, een land en een regio. Tik op **Ander continent** en **Ander land** om nieuwe zoekgebieden te selecteren. Gebruik de pijlen om door uw opties te bladeren.

**Herstel:** hiermee herstelt u de oorspronkelijke tijdsinstellingen.

# **De weergave-instellingen wijzigen**

Tik op **Extra** > **Instellingen** > **Scherm**.

**Verlichtingtijdsduur:** hiermee geeft u aan hoe lang de schermverlichting moet blijven branden wanneer de nüvi niet op een externe stroomvoorziening is aangesloten.

**Pas helderheid aan:** hiermee past u de helderheid van de schermverlichting aan. De levensduur van de batterijen neemt toe als u de helderheid van de schermverlichting verlaagt.

**Schermkleur modus:** hiermee selecteert u **Dag** voor een lichte achtergrond, **Nacht** voor een donkere achtergrond of **Automatisch** om automatisch tussen deze twee opties te schakelen.

**Schermafbeelding:** hiermee schakelt u de schermafbeeldingsmodus in. Tik op om een schermafbeelding te maken. Het bitmapbestand van de afbeelding wordt opgeslagen in de map **screenshots** op het nüvi-station.

**Herstel:** hiermee herstelt u de oorspronkelijke weergave-instellingen.

#### <span id="page-52-0"></span>**De kaartinstellingen wijzigen** Tik op **Extra** > **Instellingen** > **Kaart**.

**Kaartdetail:** hiermee stelt u in hoeveel details op de kaart worden weergegeven. Door het weergeven van meer details is het mogelijk dat de kaart langzamer opnieuw wordt getekend.

**Kaartweergave:** hiermee wijzigt u het perspectief van de kaart.

- **Koers boven:** de kaart wordt weergegeven in twee dimensies (2D) met de reisrichting aan de bovenkant van het scherm. •
- **Noord boven:** de kaart wordt weergegeven **•** in twee dimensies (2D) met het noorden boven.
- **3D weergave:** de kaart wordt in drie **•** dimensies (3D) weergegeven in de stand Koers boven.

**Voertuig:** tik op **Wijzig** om het pictogram te wijzigen waarmee uw positie op de kaart wordt weergegeven. Tik op het pictogram dat u wilt gebruiken en tik vervolgens op **OK**. Meer voertuigpictogrammen kunt u downloaden van <www.garmin.com/vehicles>.

**Autozoom:** schakel de Autozoom-modus in om automatisch de zoominstelling aan te passen aan uw huidige snelheid en wegtype.

**Toon nuttige punten:** hiermee toont of verbergt u nuttige punten op de kaart.

**Triplog:** hiermee toont of verbergt u uw reislogboek. Tik op **Extra** > **Mijn gegevens** > **Triplog wissen** om het reislogboek te wissen.

**Kaartinfo:** hiermee toont u de kaarten en versie van elke kaart die op uw nüvi is geladen. Tik op een kaart om die kaart in (met vinkje) of uit (zonder vinkje) te schakelen.

**Herstel:** hiermee herstelt u de oorspronkelijke kaartinstellingen.

### <span id="page-53-0"></span>**Opties voor Bluetoothtechnologie instellen**

Tik op **Extra** > **Instellingen** > **Bluetooth**.

**Bluetooth:** hiermee schakelt u de Bluetoothcomponent in en uit. Het **Bluetooth**-pictogram wordt op de menupagina weergegeven als de Bluetooth-component is geactiveerd. Als u wilt verhinderen dat een telefoon automatisch wordt verbonden, selecteert u **Uitgeschakeld**.

**Telefoon:** selecteer **Voeg toe** > **OK** om te koppelen met een telefoon via draadloze Bluetooth-technologie. Zie [pagina 21–26.](#page-26-0) Selecteer **Wijzig** om te koppelen met een andere telefoon.

- **Uit:** selecteer de telefoon waarmee u de verbinding wilt verbreken en tik op **Ja**. **•**
- **Wis:** selecteer de telefoon die u uit het geheugen van de nüvi wilt verwijderen en tik op **Ja**. •

**GSM help:** hiermee kunt u bladeren in de lijst met compatibele apparaten. Als uw telefoon niet in de lijst staat, gaat u naar [www.garmin](www.garmin.com/bluetooth) [.com/bluetooth](www.garmin.com/bluetooth) voor meer informatie.

**Naam apparaat:** selecteer deze optie om een naam op te geven waarmee de nüvi wordt aangeduid door Bluetooth-apparaten. Tik op **OK**.

**Herstel:** hiermee herstelt u de oorspronkelijke Bluetooth-instellingen. De koppelingsgegevens worden hiermee niet gewist.

#### **De talen instellen** Tik op **Extra** > **Instellingen** > **Taal**.

**Taal voor tekst:** hiermee wijzigt u de taal voor alle tekst op het scherm in de geselecteerde taal. Als u de teksttaal wijzigt, blijft de taal van de kaartgegevens, zoals straatnamen en plaatsen, of door de gebruiker ingevoerde gegevens, ongewijzigd.

**Persoon voor stem:** hiermee stelt u de taal van de gesproken aanwijzingen in.

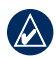

**Opmerking:** vooraf opgenomen stemmen kunnen niet worden gebruikt voor spraakherkenningsopdrachten. Selecteer een stem die straatnamen uitspreekt voor het gebruik van de spraakherkenningsaanwijzingen en het beluisteren van tekstberichten.

**Toetsenbord:** selecteer het toetsenbord voor uw taal. U kunt de toetsenbordtaal altijd vanaf elk toetsenbord wijzigen door op **Modus** te tikken.

**Aanw. spraakherk.:** hiermee schakelt u de vragen en instructies voor gebruik in de spraakherkenningsmodus in en uit.

### <span id="page-54-0"></span>**Informatie over verkeersabonnementen weergeven**

De ontvanger voor verkeersinformatie is onderdeel van de nüvi 865. Tik op **Extra** > **Instellingen** > **Verkeersinfo** in bold.

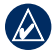

**Opmerking:** als u een proefabonnement hebt op verkeersinformatie, hoeft u de ontvanger niet te activeren en hoeft u geen abonnement aan te schaffen voordat het proefabonnement is verlopen.

### **Opties voor Noord-Amerika**

Uw abonnementen op FM-verkeersinformatie en de vervaldatums worden vermeld. Tik op **Voeg toe** als u een abonnement wilt toevoegen.

#### **Opties voor Europa**

**Auto:** hiermee selecteert u een provider. Selecteer **Auto** om de beste provider voor het gebied te selecteren, of selecteer een specifieke provider die u wilt gebruiken.

**Zoek:** hiermee kunt u zoeken naar andere TMC-verkeersdiensten. Als u langer wilt zoeken, tikt u op **Ja** om de providertabel leeg te maken.

**Abonnementen:** hiermee geeft u de FM TMCabonnementen en de vervaldatums weer. Tik op **Voeg toe** als u een abonnement wilt toevoegen.

#### **Een abonnement toevoegen**

U kunt extra abonnementen aanschaffen of een abonnement vernieuwen wanneer het verloopt. Ga naar [www.garmin.com/fmtraffi](www.garmin.com/fmtraffic)c.

<span id="page-55-1"></span>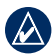

**OPMERKING: u** hoeft het abonnement dat bij uw FM TMC-ontvanger werd geleverd, niet te activeren (als deze samen werden geleverd). Het abonnement wordt automatisch geactiveerd nadat uw nüvi satellietsignalen heeft ontvangen en ook verkeersinformatiesignalen ontvangt van de serviceprovider.

- 1. Tik op de menupagina op **Extra** > **Instellingen** > **Verkeersinfo**.
- 2. Tik buiten Noord-Amerika op **Abonnementen** > **Voeg toe**. Tik binnen Noord-Amerika op **Voeg toe**.
- 3. Schrijf de apparaat-id van de FM-ontvanger voor verkeersinformatie op.
- 4. Ga naar [www.garmin.com/fmtraffi](www.garmin.com/fmtraffic)c om een abonnement af te sluiten en een uit 25 tekens bestaande code op te halen.
- 5. Tik op de nüvi op **Volgende**, voer de code in en tik op **OK**.

De TMC-abonnementscode kan niet opnieuw worden gebruikt. Elke keer dat u de service wilt verlengen, hebt u een nieuwe code nodig. Indien u meerdere FM-ontvangers voor verkeersinformatie hebt, hebt u voor elke ontvanger een nieuwe code nodig.

### <span id="page-55-0"></span>**Instellingen voor achteruitrijcamera wijzigen**

De nüvi ondersteunt NTSC en PAL compositevideo. Tik op **Extra** > **Instellingen** > **Achteruitrijcamera**.

**Schakel naar camera:** selecteer hoe de nüvi overschakelt naar de achteruitrijcamera als uw voertuig achteruit rijdt.

- **Auto:** hiermee wordt de achteruitrijcameramodus automatisch ingeschakeld als de nüvi waarneemt dat uw auto achteruit rijdt. **•**
- **Melding:** hiermee wordt u gevraagd om over te schakelen naar de achteruitrijcameramodus. Wanneer de melding verschijnt, tikt u op **Ja** om de achteruitrijcamera weer te geven. **•**
- **Nooit:** selecteer deze optie als u de achteruitrijcamera niet wilt weergeven. Voor deze optie dient u op de pagina Achteruitrijcamera **Camera weergeven** te selecteren om de achteruitrijcamera weer te geven. **•**

**Videoformaat:** hiermee selecteert u een videoingang. Selecteer Auto als u wilt dat de nüvi de

<span id="page-56-0"></span>video-ingang automatisch detecteert wanneer deze is aangesloten op de VIB 10 of de VIB 11.

**Polariteit achteruitrijlichten:** selecteer **Hoog** voor de meeste voertuigen. Als uw achteruitrijcamera wordt geactiveerd terwijl u niet achteruit rijdt, zenden de achteruitrijlichten mogelijk een zwak signaal naar uw nüvi. Als dit gebeurt, selecteert u **Laag**. Neem voor informatie over de polariteit contact op met de fabrikant van uw auto.

**Camera weergeven:** selecteer deze optie om de achteruitrijcamera op uw nüvi weer te geven. Als u wilt teruggaan naar de instellingen voor de achteruitrijcamera terwijl de video actief is, tikt u op een willekeurige plek op het scherm.

**Herstel:** hiermee herstelt u de oorspronkelijke instellingen van de achteruitrijcamera.

### **De instellingen van de gevarenzones wijzigen**

Als u de instellingen van de gevarenzones wilt aanpassen, dienen er gevarenzones (zoals eigen nuttige punten, een flitspaaldatabase of een Garmin TourGuide®)

#### te zijn geladen. Zie [pagina 58](#page-63-0). Tik op **Extra** > **Instellingen** > **Gevarenzones**.

**Gevarenzone alarm:** hiermee kunt u waarschuwingen in- of uitschakelen wanneer u eigen nuttige punten of flitspalen nadert.

**TourGuide:** hiermee stelt u in hoe u de audio voor de TourGuide wilt activeren. Selecteer **Auto Play** als u de gehele tour wilt horen zoals deze is samengesteld, **Op verzoek** als u het luidsprekerpictogram  $\bigcirc$  op de kaart wilt weergeven wanneer tijdens het afleggen van de route informatie beschikbaar is, of **Uit**.

**Herstel:** hiermee kunt u de instellingen van de gevarenzones wijzigen

## **Alle instellingen herstellen**

- 1. Tik op **Extra** > **Instellingen**.
- 2. Tik op **Herstel**.
- 3. Tik op **Ja**.

<span id="page-57-0"></span>Appendix

# **Appendix**

### **De nüvi onderhouden**

De nüvi bevat gevoelige elektronische onderdelen die permanent kunnen worden beschadigd als deze worden blootgesteld aan overmatige schokken of trillingen. Om het risico van schade aan de nüvi te verminderen, mag u het apparaat niet laten vallen en niet gebruiken in omgevingen waar het wordt blootgesteld aan sterke schokken en trillingen.

#### **Het apparaat reinigen**

De nüvi is gemaakt van hoogwaardige materialen en er is geen ander onderhoud vereist dan schoonmaken. Maak de behuizing van het apparaat (niet het aanraakscherm) schoon met een doek die is bevochtigd met een mild schoonmaakmiddel en veeg het apparaat vervolgens droog. Gebruik geen chemische schoonmaakmiddelen en oplosmiddelen die de kunststofonderdelen kunnen beschadigen.

### **Het aanraakscherm reinigen**

Maak het aanraakscherm schoon met een zachte, schone, niet-pluizende doek. Gebruik zo nodig water, isopropylalcohol of brilreiniger. Breng de vloeistof aan op de doek en veeg het aanraakscherm voorzichtig schoon.

#### **De nüvi beschermen**

- Bewaar de nüvi niet op een plaats waar deze langdurig aan extreme temperaturen kan worden blootgesteld, omdat dit onherstelbare schade kan veroorzaken.
- Stel de nüvi niet bloot aan water. Als gevolg van contact met water kan het apparaat defect raken.
- Hoewel u het aanraakscherm kunt bedienen met een PDA-stylus, moet u dat nooit doen als u een voertuig bestuurt. Gebruik nooit een hard of scherp object om het aanraakscherm te bedienen omdat het scherm daardoor beschadigd kan raken. •

### <span id="page-58-1"></span>**Diefstalpreventie**

- Om diefstal te voorkomen, raden we u aan het apparaat en de bevestiging uit het zicht te verwijderen wanneer u deze niet gebruikt. Verwijder de afdruk van de zuignap op de voorruit.
- Bewaar het apparaat niet in het handschoenvak.
- Registreer uw product op [http://my.garmin.com.](http://my.garmin.com) •
- Gebruik de Garmin Lock-functie. Zie hieronder voor meer informatie.

## <span id="page-58-0"></span>**De nüvi vergrendelen**

Garmin Lock™ is een antidiefstalsysteem dat uw nüvi vergrendelt. Telkens wanneer u de nüvi inschakelt, dient u de PIN in te voeren of naar de veilige locatie te rijden.

- 1. Tik op **Extra** > **Instellingen** > **Beveiliging**.
- 2. Tik op de knop onder **Garmin Lock**.
- 3. Voer een viercijferige pincode in en rij naar een veilige locatie.

### **Wat is een veilige locatie?**

Uw veilige locatie is een locatie waar u vaak naar terugkeert, bijvoorbeeld uw huis. Wanneer de nüvi satellietsignalen ontvangt en u zich op de veilige locatie bevindt, hoeft u geen pincode in te voeren.

**Opmerking:** als u uw PIN en uw veilige locatie bent vergeten, dient u uw nüvi naar Garmin te sturen om deze te laten ontgrendelen. U moet een geldige productregistratie of een geldig aankoopbewijs meesturen.

### **Het scherm kalibreren**

Als het aanraakscherm niet goed reageert, moet u het kalibreren. Schuif de **Aan/uit**-knop naar links en houd deze acht seconden vast. Laat de **Aan/uit**-knop los en druk met uw vinger op het scherm. Houd uw vinger ongeveer 30 seconden op het scherm totdat het kalibratiescherm verschijnt (wit scherm met "Druk op punt").

## <span id="page-59-0"></span>**De nüvi opnieuw instellen**

Als de nüvi niet meer functioneert, schakelt u deze in en uit. Als het probleem zich blijft voordoen, schuift u de **Aan/uit**-knop naar links en houdt u de knop minimaal acht seconden in die positie. De nüvi behoort weer normaal te werken.

U kunt de nüvi ook opnieuw instellen door de batterij te verwijderen en opnieuw te plaatsen.

## **De software bijwerken**

- 1. Ga naar [www.garmin.com/products](www.garmin.com/products/webupdater) [/webupdater](www.garmin.com/products/webupdater) en download WebUpdater naar uw computer.
- 2. Sluit de nüvi aan op de computer met behulp van de mini-USB-kabel.
- 3. Start WebUpdater en volg de aanwijzingen op het scherm.

Nadat u hebt bevestigd dat u een update wilt uitvoeren, downloadt WebUpdater automatisch de update en installeert deze op uw nüvi.

## **Gebruikersgegevens wissen**

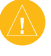

**Let op:** hiermee wordt alle informatie gewist die de gebruiker heeft ingevoerd.

- 1. Schakel uw nüvi in.
- 2. Druk met uw vinger linksonder op het scherm wanneer de statusbalk onder het Garmin-logo wordt weergegeven.
- 3. Druk met uw vinger op het scherm totdat het bericht wordt weergegeven.
- 4. Tik op **Ja** om alle gebruikersgegevens te wissen.

Alle oorspronkelijke instellingen worden hersteld. Alle items die u hebt opgeslagen, worden gewist.

### **Batterijgegevens**

De nüvi bevat een lithium-ionbatterij die u zelf kunt vervangen. Stel de nüvi niet langdurig bloot aan direct zonlicht of overmatige warmte om de levensduur van de lithium-ionbatterij te verlengen.

Het batterijpictogram **IIII** in de hoek van de menupagina geeft de status van de batterij van de nüvi aan. Als u de nauwkeurigheid van de batterijmeter wilt vergroten, ontlaadt u de batterij volledig en laadt u deze vervolgens

<span id="page-60-1"></span>volledig op. Koppel de nüvi pas los wanneer deze volledig is opgeladen.

U kunt ook de modus Onderbreken/Hervatten gebruiken om de nüvi in de "slaapstand" te zetten en snel opnieuw te activeren. Terwijl de nüvi is ingeschakeld, schuift u de **Aan/uit**-knop naar links. De werking wordt onderbroken. Schuif de **Aan/uit**-knop nogmaals naar links om het apparaat opnieuw in werking te stellen.

Als u de nüvi volledig wilt uitschakelen, verwijdert u de batterij.

### **De batterij van de nüvi vervangen**

Als u de batterij van de nüvi wilt vervangen, gebruik dan een lithium-ionbatterij van Garmin, 010-10987-03. U kunt een vervangende batterij aanschaffen via [http://buy.garmin.com.](http://buy.garmin.com) Neem contact op met uw gemeente voor informatie over het afdanken van de batterij.

#### <span id="page-60-0"></span>**De batterij van de afstandsbediening vervangen**

De afstandsbediening bevat een CR2032 batterij die u zelf kunt vervangen.

- 1. Gebruik een muntje om het deksel tegen de klok in te draaien totdat het is geopend.
- 2. Plaats de ronde lithium CR2032-celbatterij in de afstandsbediening met de positieve zijde naar boven.
- 3. Breng de pijl op het deksel van het batterijcompartiment op één lijn met de pijl op de buitenste rand van de afstandsbediening.
- 4. Gebruik een muntje om het deksel met de klok mee te draaien totdat het is gesloten.

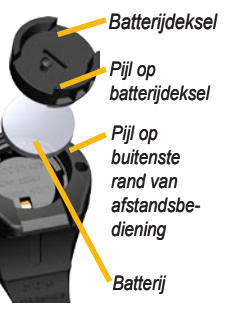

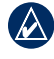

**OPMERKING:** neem contact op met uw gemeente voor informatie over het afdanken van batterijen.

### **Perchloraten**

Vervangbare knoopcelbatterijen kunnen perchloraten bevatten. Voorzichtigheid is geboden. Zie [www.dtsc.ca.gov](www.dtsc.ca.gov/hazardouswaste/perchlorate) [/hazardouswaste/perchlorate](www.dtsc.ca.gov/hazardouswaste/perchlorate).

# <span id="page-61-1"></span>**De nüvi opladen**

- Gebruik de voertuigvoedingskabel. •
- Gebruik de USB-kabel. •
- Gebruik een optionele netadapterkabel. •

### <span id="page-61-0"></span>**De zekering vervangen**

LET **OP**: bij het vervangen van zekeringen moet u ervoor zorgen dat u geen onderdeeltjes verliest en dat u deze op de juiste plek terugplaatst.

Als het apparaat in het voertuig is aangesloten maar niet wordt opgeladen, moet u misschien de zekering vervangen op de buitenkant van de voertuigadapter.

- 1. Schroef de zwarte, ronde dop los en verwijder deze.
- 2. Verwijder de zekering (glazen buisje met zilverkleurige kapjes) en vervang deze door een 3-A snelle zekering.

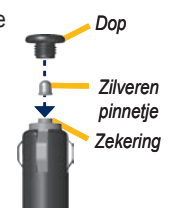

3. Zorg dat het zilverkleurige pinnetje in de zwarte dop zit. Schroef de zwarte dop vast.

## **De nüvi en de bevestiging verwijderen**

Als u de nüvi uit de houder wilt nemen, duwt u het knopje aan de onderkant van de houder omhoog en kantelt u de nüvi naar voren.

Als u de houder van de bevestiging wilt nemen, draait u de houder naar links of rechts. Blijf in die richting duwen totdat de houder losklikt uit de bevestiging.

Als u de zuignapsteun van de voorruit wilt verwijderen, draait u de hendel naar u toe. Trek het lipje van de zuignap naar u toe.

# **Plaatsing op het dashboard**

Gebruik de meegeleverde montageschijf om de nüvi op het dashboard te bevestigen en zo aan de regelgeving in bepaalde staten te voldoen.

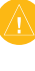

**LET OP:** de **permanente** plakstrip is zeer moeilijk te verwijderen nadat deze is geïnstalleerd.

- <span id="page-62-1"></span>1. Reinig en droog de plaats op het dashboard waar u de schijf wilt plaatsen.
- 2. Verwijder de bescherming van de plakstrip aan de achterkant van de schijf.
- 3. Plaats de schijf op het dashboard.
- 4. Verwijder de doorzichtige plastic klep van de bovenkant van de schijf.
- 5. Plaats de zuignapsteun op de schijf. Draai de hendel naar beneden (in de richting van de schijf).

### <span id="page-62-0"></span>**Extra kaarten**

U kunt aanvullende MapSource-kaartgegevens aanschaffen bij Garmin en de kaarten laden in het interne geheugen van de nüvi of op een optionele SD-kaart.

Om te zien welke kaartversies op uw nüvi zijn geladen, opent u de menupagina. Tik op **Extra** > **Instellingen** > **Kaart** > **Kaartinfo**. Kijk op [www.garmin.com/unlock/update](www.garmin.com/unlock/update.jsp) [.jsp](www.garmin.com/unlock/update.jsp) of er een update beschikbaar is voor uw kaartsoftware. Als u extra kaarten wilt activeren, hebt u de apparaat-id (zie [pagina 44](#page-49-1)) en het serienummer nodig. Dit nummer vindt u in de buurt van de voedingsconnector.

Als u kaarten, routes of waypoints wilt laden in het nüvi-geheugen of op de microSD-kaart,

selecteert u de naam van het nüvi-station of de microSD-kaart. Raadpleeg het Help-bestand van MapSource voor meer informatie.

### **Extra's en optionele accessoires**

Ga voor meer informatie over optionele accessoires naar <http://buy.garmin.com> of <www.garmin.com/extras>of neem contact op met uw Garmin-dealer.

#### **Flitspaalinformatie**

Houd rekening met de lokale wet- en regelgeving wanneer u deze functies gebruikt. Garmin is niet verantwoordelijk voor de nauwkeurigheid van, of consequenties van het gebruik van, een database met eigen nuttige punten of flitspaaldatabase.

In sommige landen is flitspaalinformatie beschikbaar. Kijk op [http://my.garmin](http://my.garmin.com) [.com](http://my.garmin.com) voor de beschikbaarheid van deze informatie. In deze landen geeft de nüvi de locatie van honderden flitspalen weer. Uw nüvi waarschuwt u wanneer u een flitspaal nadert en wanneer u te hard rijdt. De gegevens worden ten minste eenmaal per week bijgewerkt, dus u beschikt altijd over de meest actuele gegevens.

#### <span id="page-63-1"></span>Appendix

U kunt op elk gewenst moment de gegevens van een nieuwe regio aanschaffen of een bestaand abonnement uitbreiden. De gegevens van een regio die u koopt, hebben hun eigen vervaldatum.

#### <span id="page-63-0"></span>**Eigen nuttige punten**

Gebruik de POI Loader om eigen nuttige punten naar uw nüvi te laden. Databases met eigen nuttige punten zijn verkrijgbaar bij verschillende bedrijven op internet. Sommige van deze databases bevatten waarschuwingsgegevens voor bepaalde punten, bijvoorbeeld flitspalen en schoolzones.

Ga naar<www.garmin.com/extras>en klik op **POI Loader** om de POI Loader op uw computer te installeren. Raadpleeg het Help-bestand van de POI Loader voor meer informatie. Druk op **F1** om het Help-bestand te openen.

Als u uw eigen nuttige punten wilt bekijken, tikt u op **Waarheen?** > **Extra's** > **Eigen nuttige punten**. Als u de instellingen voor waarschuwingszones wilt wijzigen, tikt u op **Extra** > **Instellingen** > **Gevarenzones** > **Gevarenzone alarm**.

Als u de eigen nuttige punten van uw nüvi wilt

verwijderen, sluit u de nüvi op uw computer aan. Open de map **Garmin\poi** op het nüvistation of het microSD-kaartstation. Verwijder het bestand met de naam **poi.gpi**.

#### **TourGuide**

Met de TourGuide kan uw nüvi op GPS gebaseerde audiotours van derden afspelen. Met deze audiotours kunt u tijdens uw route interessante feiten beluisteren over historische plaatsen die u passeert. Ga voor meer informatie naar<www.garmin.com/extras> en klik op **POI Loader**.

Als u de Garmin TourGuide-bestanden wilt bekijken, tikt u op **Waarheen?** > **Extra's** > **Eigen nuttige punten**. Als u de TourGuideinstellingen wilt wijzigen, tikt u op **Extra's** > **Instellingen** > **Gevarenzones** > **TourGuide**.

### **Info over GPSsatellietsignalen**

De nüvi moet GPS-satellietsignalen (Global Positioning System) ontvangen om te kunnen navigeren. Als u zich binnen, bij hoge gebouwen of bomen of in een parkeergarage bevindt, kan de nüvi mogelijk geen satellietsignaal ontvangen. Ga naar buiten naar <span id="page-64-1"></span>een gebied zonder hoge obstakels om de nüvi te gebruiken.

Wanneer de nüvi satellietsignalen ontvangt, worden de balken voor de signaalsterkte op de menupagina groen **...** D**D**, Wanneer er geen satellietsignaal meer wordt ontvangen, worden de balken rood of doorzichtig  $\Box \Box \Box$ 

Ga voor meer informatie over GPS naar [www.garmin.com/aboutGPS.](www.garmin.com/aboutGPS)

## **Conformiteitsverklaring**

Hierbij verklaart Garmin dat dit nüvi-product voldoet aan de essentiële vereisten en overige relevante bepalingen in Richtlijn 1999/5/EG. Voor de volledige conformiteitsverklaring verwijzen we u naar de website voor uw Garmin-product op [www.garmin.com.](www.garmin.com)

### <span id="page-64-0"></span>**Belangrijke juridische kennisgeving betreffende uw FM-zender**

Uw nüvi bevat een interne FM-zender. Lees de volgende kennisgevingen.

### **De FM-zender van de nüvi gebruiken in Europa**

In sommige Europese landen is het gebruik van FM-zenders niet toegestaan, vanwege beperkingen voor het gebruik van bepaalde radiofrequenties. In elk Europees land waar u de FM-zender wilt gebruiken, moet u vooraf controleren of dit volgens de lokale wetten en regels is toegestaan. U bent volledig verantwoordelijk voor het voldoen aan de wetten en regels van het land waarin u het product in gebruik hebt. Garmin wijst elke verantwoordelijkheid en aansprakelijkheid af voor het niet voldoen aan lokale wetten en regels. (Zie<www.garmin.com/fm-notice>voor meer informatie.

#### <span id="page-65-0"></span>**De FM-zender van de nüvi gebruiken in de Verenigde Staten**

Het gebruik van FM-zenders is weliswaar toegestaan in de Verenigde Staten, maar het toegelaten uitgangsvermogen voor FMzenders is lager in de Verenigde Staten dan in de Europese landen waar FM-zenders zijn toegestaan. De nüvi-modellen voor de Europese markt bevatten de krachtiger Europese FM-zender en zijn niet toegelaten voor gebruik in de Verenigde Staten. U bent volledig verantwoordelijk voor het voldoen aan de wetten en regels van het land waarin u het product in gebruik hebt. Als u een Europees nüvi-model in de Verenigde Staten wilt gebruiken, moet u eerst de FM-zender uitschakelen.

### **Softwarelicentieovereenkomst**

DOOR DE nüvi TE GEBRUIKEN VERKLAART U DAT U DE VOORWAARDEN EN BEPALINGEN VAN DE VOLGENDE SOFTWARELICENTIEOVEREENKOMST ZULT NALEVEN. LEES DEZE OVEREENKOMST ZORGVULDIG.

Garmin kent u een beperkte licentie toe om de software die is ingebouwd in dit apparaat (de 'Software') in binaire, uitvoerbare vorm te gebruiken bij het normale gebruik van dit product. De eigendomstitel, de eigendomsrechten en de intellectuele eigendomsrechten van de software blijven berusten bij Garmin.

U erkent dat de Software het eigendom is van Garmin en wordt beschermd door de copyrightwetten van de Verenigde Staten van Amerika en internationale copyrightverdragen. U erkent bovendien dat de structuur, ordening en code van de Software waardevolle handelsgeheimen van Garmin zijn en dat

de Software in de vorm van broncode een waardevol handelsgeheim van Garmin blijft. U verklaart dat u de Software of elk deel daarvan niet zult decompileren, demonteren, wijzigen, onderwerpen aan reverse assembling of reverse engineering, herleiden tot door mensen leesbare vorm of afgeleide werken zult maken op basis van de Software. U verklaart dat u de Software niet zult exporteren of herexporteren naar landen die de exportwetten van de Verenigde Staten van Amerika schenden.

Appendix

### **Specificaties**

**Afmetingen:** 125 mm × 78,7 mm × 18 mm  $(B \times H \times D)$ 

**Gewicht:** 176 g

**Scherm:** 109 mm diagonaal,  $480 \times 272$  pixels; 64.000 kleuren; helder WQVGA liggend TFT-scherm; witte schermverlichting; aanraakscherm

**Behuizing:** niet waterdicht (IPX0)

**Bedrijfstemperatuur:**  $0^{\circ}$ C – 60 $^{\circ}$ C

**Temperatuur bij opladen:**  $0^{\circ}$ C – 45°C

**Gegevensopslag:** intern geheugen en optionele verwijderbare microSD-kaart. Gegevens worden permanent opgeslagen.

**Computerinterface:** snelle USB 2.0 massaopslag (480 Mbit), plug-and-play

**Besturingssysteem:** Linux®

**Hoofdtelefoonaansluiting:** standaard 3,5 mm

**Oplaadtijd:** circa 4 uur

**Ingangsvoltage:** voertuigspanning via meegeleverde voedingskabel of netspanning via een optioneel accessoire

**Verbruik:** 10 W max.

**Levensduur batterij:** maximaal 4 uur

**Batterijtype:** door de gebruiker vervangbare, oplaadbare lithium-ionbatterij

**Vervangende batterij voor nüvi:** lithiumionbatterij van Garmin, 010-10987-03

#### **Vervangende batterij voor afstandsbediening:** CR2032

**GPS-ontvanger:** hoge gevoeligheid, geschikt voor WAAS

#### **Zoektijden**\***:**

Warm: < 1 sec Koud:  $<$  38 sec Fabrieksinstellingen herstellen: < 45 sec

\*Gemiddelde voor een stationaire ontvanger met onbelemmerd zicht op de hemel.

### <span id="page-68-0"></span>**Problemen oplossen**

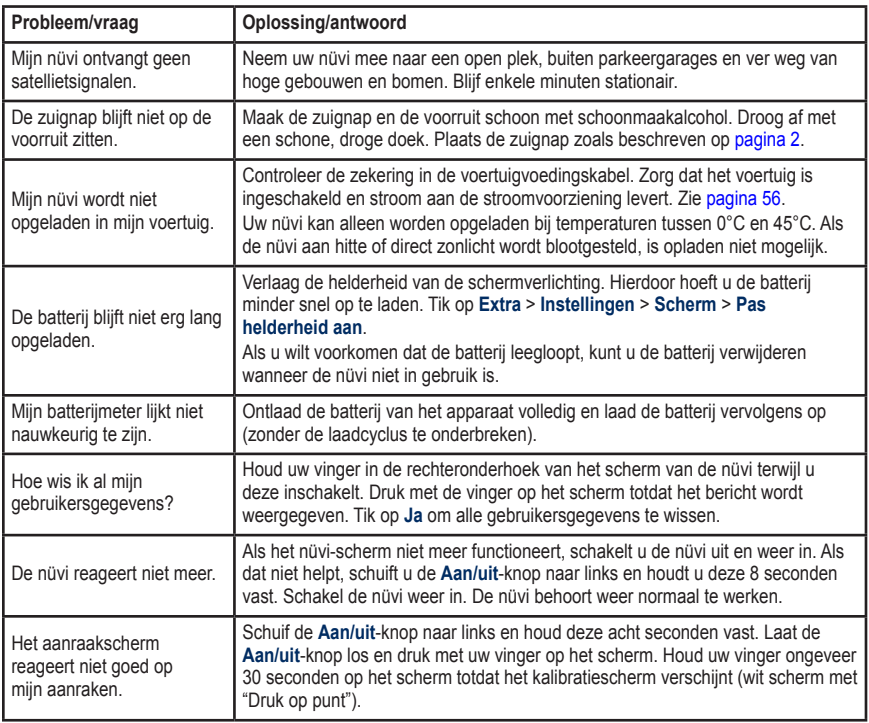

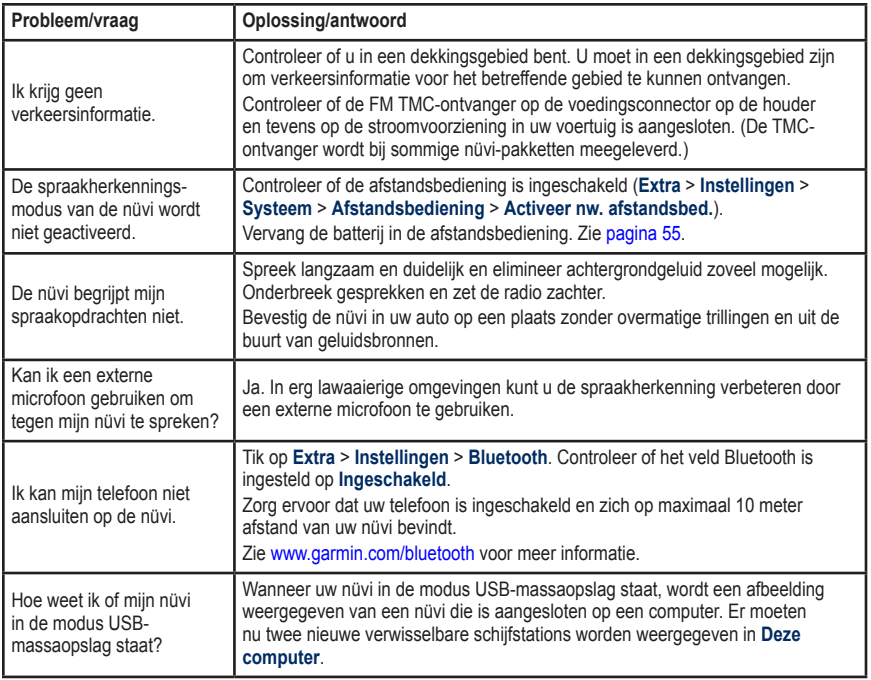

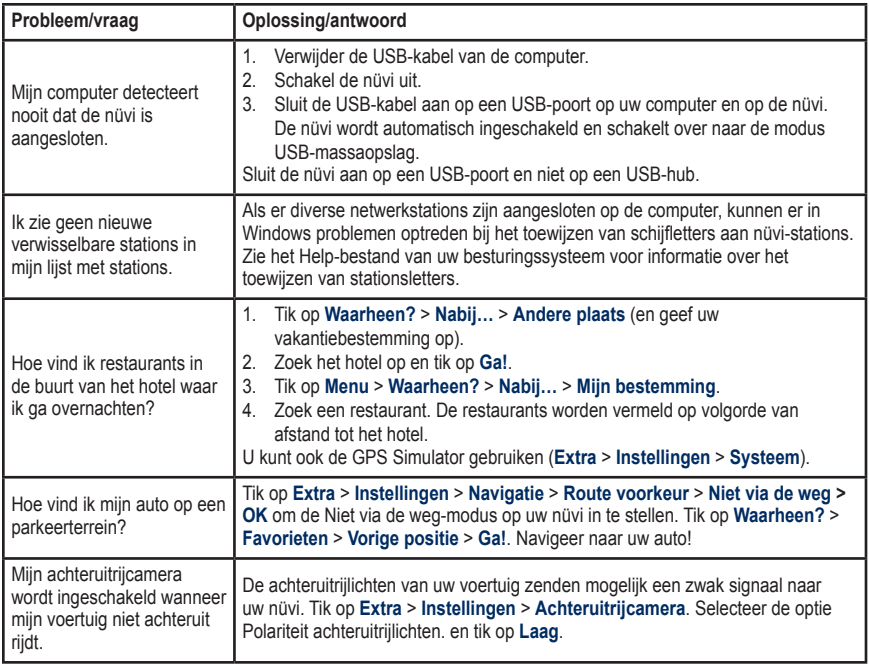

# **Index**

### **Symbols**

2-D, 3-D-kaartweergave [47](#page-52-0)

#### **A**

Aan/uit-knop [1](#page-6-0) aanraakscherm instellingen [46](#page-51-0) kalibreren [53](#page-58-1), [63](#page-68-0) reinigen [52](#page-57-0) accenttekens [9](#page-14-0) accessoires [57](#page-62-1), [58](#page-63-1) achtergrondkleur [46](#page-51-0) achteruitrijcamera [50](#page-55-1) afbeeldingen [34](#page-39-1) afslag-voor-afslag aanwijzingen [16](#page-21-0) afspeellijst [28](#page-33-0) afspelen [28](#page-33-0) bewerken [29](#page-34-1) huidige opslaan [28](#page-33-0) maken [28](#page-33-0) vanaf een computer [28](#page-33-0) afstandsbediening [17](#page-22-0) activeren [17](#page-22-0) bevestigen [4](#page-9-0) monteren [4](#page-9-0) antidiefstalfunctie [46,](#page-51-0) [53](#page-58-1) apparaat-id [44](#page-49-2) audio-uitvoer [1](#page-6-0), [42–](#page-47-0)[43](#page-48-0)

audioversie [44](#page-49-2) automatisch afstemmen [42](#page-47-0)

#### **B**

batterijgegevens [54](#page-59-0) vervangen, afstandsbediening [55](#page-60-1) vervangen, nüvi [55](#page-60-1) bestanden [32](#page-37-0)[–33](#page-38-1) beheren [32](#page-37-0)[–33](#page-38-1) ondersteunde typen [32](#page-37-0) overbrengen [32–](#page-37-0)[33](#page-38-1) verwijderen [33](#page-38-1) bestanden overbrengen [32–](#page-37-0)[33](#page-38-1) beveiligingsinstellingen [45](#page-50-0) bevestigen [2](#page-7-1) op dashboard [56](#page-61-1) uit houder nemen [56](#page-61-1) bijwerken kaarten [57](#page-62-1) software [53](#page-58-1) bladwijzers [30](#page-35-0) Bluetooth-technologie [21](#page-26-1)[–26](#page-31-0) instellingen [48](#page-53-0) koppelen met telefoon [21](#page-26-1) verwijderen, telefoon [48](#page-53-0) boeken [29](#page-34-1)

#### **C**

calculator [35](#page-40-0) computerverbinding [32](#page-37-0) conformiteitsverklaring [59](#page-64-1) coördinaten [12](#page-17-1)

#### **D**

dashboardschijf [56](#page-61-1) dempen audio [7](#page-12-0) telefoongesprek [22](#page-27-0) de nüvi aanpassen [44](#page-49-2)[–51](#page-56-0) de nüvi opbergen [52](#page-57-0) de nüvi opladen [63](#page-68-0) detailkaarten [47](#page-52-0)

#### **E**

eenheden, omrekenen [37](#page-42-0) een route simuleren [44](#page-49-2) eigen nuttige punten [58](#page-63-1) eigen te vermijden [45](#page-50-0) Extra [34](#page-39-1)[–38](#page-43-0) Extra's [57](#page-62-1)–[59](#page-64-1) extra kaarten [57](#page-62-1)

#### **F**

Favorieten [10,](#page-15-0) [11](#page-16-0) fietsnavigatie [44](#page-49-2) flitspaaldatabase [58](#page-63-1) FM-zender [42–](#page-47-0)[43](#page-48-0) instellen [42](#page-47-0) juridische informatie [60](#page-65-0)

*66 Gebruiksaanwijzing nüvi 805-serie*
FM TMC-ontvanger [39–](#page-44-0)[41](#page-46-0) fotonavigatie [11–](#page-16-0)[12](#page-17-0) laden, foto's [33](#page-38-0)

# **G**

Garmin Lock [46,](#page-51-0) [53](#page-58-0) gebruikersgegevens verwijderen [54](#page-59-0) gebruiksmodus [44](#page-49-0) geocaching [12](#page-17-0) gevarenzone alarm [51](#page-56-0) GPS [3](#page-8-0), [4](#page-9-0) aan/uit [44](#page-49-0) informatie over GPS [59](#page-64-0)

### **H**

handsfree-telefoonfuncties [21](#page-26-0)[–26](#page-31-0) helderheid [46](#page-51-0) Help [34](#page-39-0) Help op apparaat [34](#page-39-0) hoofdtelefoonaansluiting [1](#page-6-0), [62](#page-67-0) houder [2](#page-7-0) huidige locatie, opslaan [10](#page-15-0)

#### **I**

inkomend gesprek [22](#page-27-0) instellingen [44–](#page-49-0)[51](#page-56-0) herstellen [51](#page-56-0)

#### **J**

juridische kennisgeving, FMzender [60](#page-65-0)

## **K**

kaart aanpassen [47](#page-52-0) bijwerken [57](#page-62-0) bladeren [12](#page-17-0) detailkaarten inschakelen [47](#page-52-0) detailniveau [47](#page-52-0) Kaartinformatie, knop [47](#page-52-0) toevoegen [57](#page-62-0) verplaatsen [12](#page-17-0) versie [47](#page-52-0) weergeven [47](#page-52-0) zoomen [12](#page-17-0) kilometers [44](#page-49-0) Koers boven [47](#page-52-0) koppelen met mobiele telefoon [21,](#page-26-0) [22](#page-27-0)

## **L**

lithium-ionbatterij [54,](#page-59-0) [62](#page-67-0) locatiebericht [25](#page-30-0) luisterboeken [29](#page-34-0)

#### **M**

M3U-afspeellijstindeling [28](#page-33-0) MapSource [57](#page-62-0) maten, omrekenen [37](#page-42-0) max. snelheid, reset [16](#page-21-0) maximumsnelheid, pictogram [15](#page-20-0) mediaspeler [27](#page-32-0)[–31](#page-36-0) menupagina [4](#page-9-0)

microSD-kaart [32,](#page-37-0) [62](#page-67-0) uitsparing [1](#page-6-0) mijlen [44](#page-49-0) Mijn gegevens [38](#page-43-0) mini-USB-connector [1](#page-6-0) MP3-muziekbestanden afspelen [27](#page-32-0) laden [32](#page-37-0) muziek [27](#page-32-0) myGarmin [i](#page-2-0)

### **N**

naar huis [10](#page-15-0) navigatie [6](#page-11-0) instellingen [44](#page-49-0) modus [44](#page-49-0) niet via de weg, routebepaling [14](#page-19-0), [45](#page-50-0) nuttige punten weergeven [47](#page-52-0)

### **O**

omrekenen eenheden [37](#page-42-0) valuta [36](#page-41-0) omrijden [7](#page-12-0) omweg op verzoek [45](#page-50-0) onderhouden van de nüvi [52](#page-57-0) ondersteunde bestandstypen [32](#page-37-0)

### Index

opnieuw instellen maximumsnelheid [16](#page-21-0) reisinformatie [16](#page-21-0) uw nüvi [54](#page-59-0) oproep beantwoorden [22](#page-27-0) dempen [22](#page-27-0) geschiedenis [24](#page-29-0) ophangen [22](#page-27-0) thuis [24](#page-29-0) wisselgesprek [23](#page-28-0) opslaan gevonden plaatsen [8,](#page-13-0) [11](#page-16-0) uw huidige locatie [10](#page-15-0), [12](#page-17-0), [34](#page-39-0)

## **P**

pagina Ga!, opties [8](#page-13-0) Panoramio-foto's [11](#page-16-0) PIN Bluetooth [21](#page-26-0) Garmin Lock [53](#page-58-0) plaatsen zoeken [5](#page-10-0) foto's gebruiken [11](#page-16-0)[–12](#page-17-0) nabij andere locatie [14](#page-19-0) op adres [8](#page-13-0) opgeslagen plaatsen (Favorieten) [11](#page-16-0) op naam [9](#page-14-0) op postcode [8](#page-13-0) recente selecties [10](#page-15-0) positiepictogram [15](#page-20-0), [47](#page-52-0) problemen oplossen [63](#page-68-0)

### **Q** QWERTY-toetsenbord [44](#page-49-0)

## **R**

recent gevonden locaties [10](#page-15-0) registreren [53](#page-58-0) Reisgids [58](#page-63-0) routebeschrijvingen [16](#page-21-0) routes [13](#page-18-0)[–14](#page-19-0) een stop toevoegen [6](#page-11-0) importeren [38](#page-43-0) modus [44](#page-49-0) niet via de weg [45](#page-50-0) simuleren [44](#page-49-0) stoppen [7](#page-12-0) volgen [6](#page-11-0) voorkeuren [44](#page-49-0)

## **S**

satellieten zoeken [3](#page-8-0) satellietsignalen [3,](#page-8-0) [59](#page-64-0) scherm helderheid [46](#page-51-0) schermafbeeldingen [46](#page-51-0) vergrendelen [1,](#page-6-0) [7](#page-12-0) schermtoetsenbord [9](#page-14-0) schoolzonedatabase [58](#page-63-0) SMS [25](#page-30-0) softwarelicentieovereenkomst [61](#page-66-0) softwareversie [44](#page-49-0) specificaties [62](#page-67-0)

spraakgestuurd kiezen [24](#page-29-0) spraakherkenning [7,](#page-12-0) [17](#page-22-0)[–20](#page-25-0) pictogrammen en tonen [20](#page-25-0) snelkoppelingsopdrachten [18](#page-23-0) tips voor gebruik [20](#page-25-0) systeeminstellingen [44](#page-49-0)

### **T**

taal voor spraak [48](#page-53-0) taal voor tekst [49](#page-54-0) tekstbericht [25](#page-30-0) telefoonboek [23](#page-28-0) thuis locatie [9](#page-14-0) telefoonnummer [24](#page-29-0) tijdsinstellingen [46](#page-51-0) tijdzone [46](#page-51-0) toetsenbord [9](#page-14-0) indeling [44](#page-49-0) taalmodus [9,](#page-14-0) [49](#page-54-0) toevoegen, foto aan locatie [11](#page-16-0) TourGuide [51](#page-56-0), [59](#page-64-0) Tripcomputer, pagina [16](#page-21-0) tripgegevens, reset [16](#page-21-0) triplog [47](#page-52-0)

#### **U**

uitvoer, audio [7](#page-12-0) hoofdtelefoonaansluiting [1,](#page-6-0) [62](#page-67-0) luidsprekers in voertuig [42](#page-47-0)

*68 Gebruiksaanwijzing nüvi 805-serie*

### Index

### USB 3 [2](#page-37-0)

massaopslagmodus [3](#page-37-0) 2 – [3](#page-38-0) 3 problemen oplossen 6 [3](#page-68-0) uitwerpen 3 [3](#page-38-0) uw locatie instellen 1 [2](#page-17-0)

# **V**

valuta omrekenen [3](#page-41-0) 6 veilige locatie [5](#page-58-0) 3 Veilige modus [4](#page-50-0) 5 vergrendelen de nüvi [5](#page-58-0) 3 scherm [1](#page-6-0), [7](#page-12-0) verkeer [3](#page-44-0) 9 – [4](#page-46-0) 1 problemen 4 [0](#page-45-0) verkeersabonnement toevoegen [4](#page-54-0) 9 vermijden [4](#page-45-0) 0 vermijden diefstal 5 [3](#page-58-0) verkeer [4](#page-45-0) 0, [4](#page-46-0) 1 wegtypen 4 [5](#page-50-0) verwijderen afspeellijst [2](#page-34-0) 9 alle gebruikersgegevens [5](#page-59-0) 4 bestanden 3 [3](#page-38-0) bladwijzer [3](#page-35-0) 0 eigen nuttige punten 5 [8](#page-63-0) Favorieten [1](#page-19-0)1, 14 lijst met recent gevonden [1](#page-15-0) 0 route [1](#page-19-0) 4 teken [9](#page-14-0)

verwijderen, houder 5 [6](#page-61-0) via-punt, toevoegen [6](#page-11-0) video-ingang 5[0](#page-55-0)–[5](#page-56-0)1 voertuig, pictogram 1 [5,](#page-20-0) [4](#page-52-0) 7 voetganger, navigatiemodus [14](#page-19-0), [44](#page-49-0) voicemail 2 [2](#page-27-0) Volgende afslag, pagina [1](#page-21-0) 6 volume [7](#page-12-0) Vorige positie 1[1,](#page-16-0) [6](#page-70-0)5

## **W**

Waar ben ik? [3](#page-39-0) 4 Waarheen? [8](#page-13-0)–1[4;](#page-19-0) *zie* plaatsen zoeken waarschuwingen flitspaal [5](#page-63-0) 8 gevaren [5](#page-56-0) 1 wandelroute [1](#page-19-0) 4, [4](#page-49-0) 4 WebUpdater 5 [4](#page-59-0) weergave-instellingen [4](#page-51-0) 6 wereldklok [3](#page-42-0) 7

## **Z**

zekering, vervangen [5](#page-61-0) 6 zoeken op de kaart 1 [2](#page-17-0) zoekgebied [1](#page-19-0) 4 zoomen [1](#page-17-0) 2, [4](#page-52-0) 7 zuignapsteun [2](#page-7-0)

*Gebruiksaanwijzing nüvi 805-serie 69*

**Ga voor de nieuwste, gratis software-updates (kaartgegevens uitgezonderd) voor uw Garmin GPS-navigator naar [www.garmin.com.](www.garmin.com)**

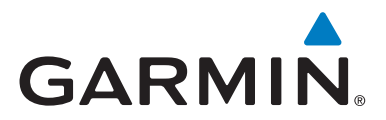

© 2008 Garmin Ltd. of haar dochtermaatschappijen

Garmin International, Inc. 1200 East 151st Street, Olathe, Kansas 66062, USA

Garmin (Europe) Ltd. Liberty House, Hounsdown Business Park, Southampton, Hampshire, SO40 9RB, UK

> Garmin Corporation Nr. 68, Jangshu 2nd Road, Shijr, Taipei County, Taiwan

> > <www.garmin.com>

Onderdeelnummer 190-01047-35 Rev. A